# GNU Anubis

An SMTP message submission daemon. GNU Anubis Version 4.2 23 May 2014

Wojciech Polak and Sergey Poznyakoff

Copyright © 2001, 2002, 2003, 2004, 2007, 2008, 2009, 2011, 2014 Wojciech Polak and Sergey Poznyakoff.

Permission is granted to copy, distribute and/or modify this document under the terms of the GNU Free Documentation License, Version 1.2 or any later version published by the Free Software Foundation; with no Invariant Sections, with the Front-Cover texts being "A GNU Manual", and with the Back-Cover Texts as in (a) below. A copy of the license is included in the section entitled "GNU Free Documentation License".

(a) The FSF's Back-Cover Text is: "You have freedom to copy and modify this GNU Manual, like GNU software. Copies published by the Free Software Foundation raise funds for GNU development."

# Short Contents

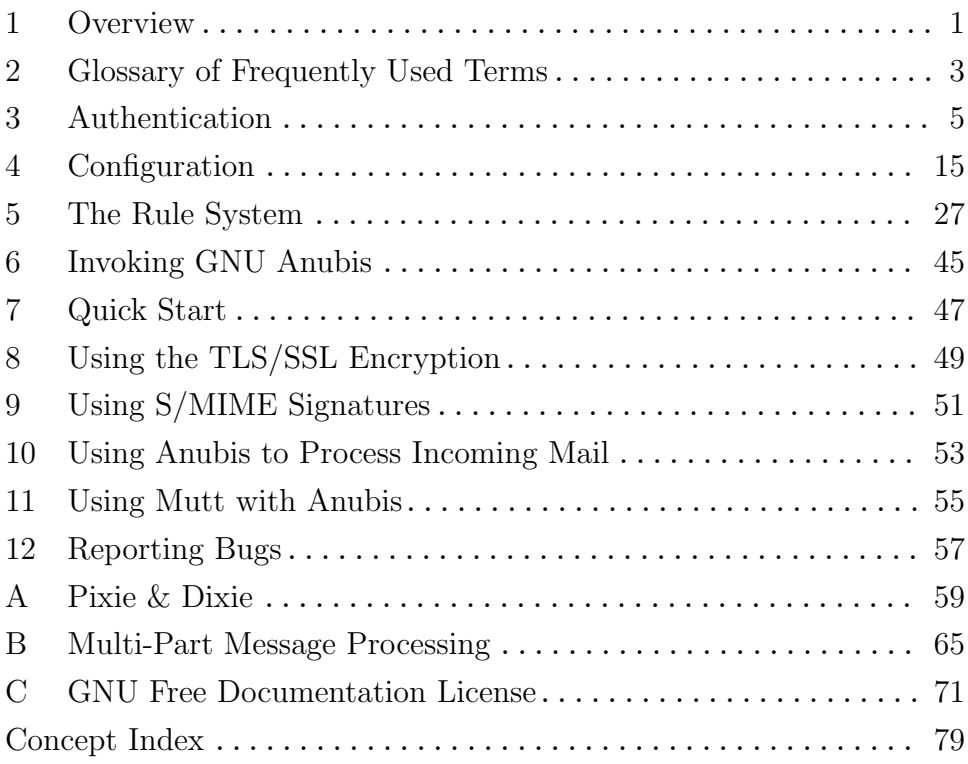

# Table of Contents

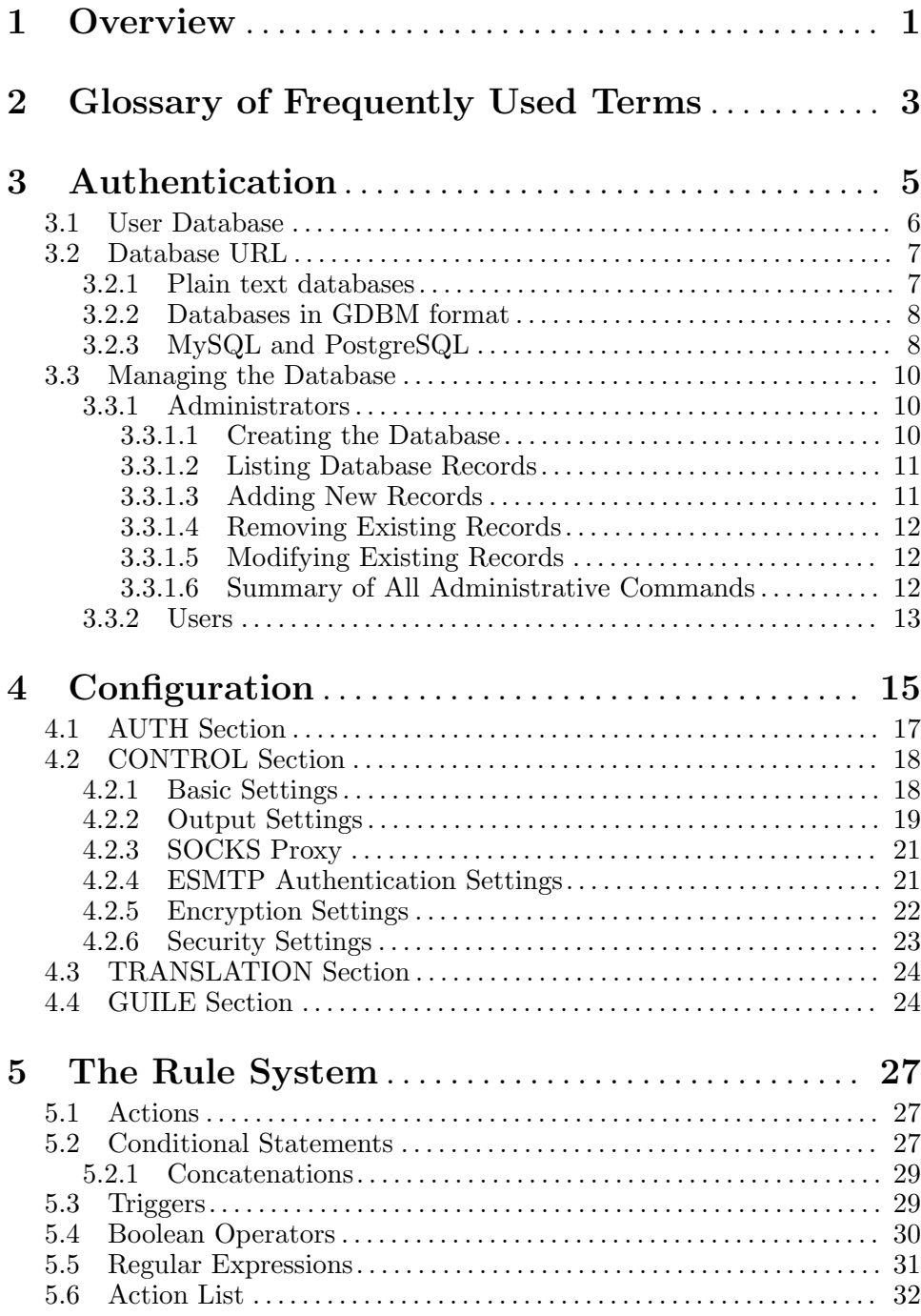

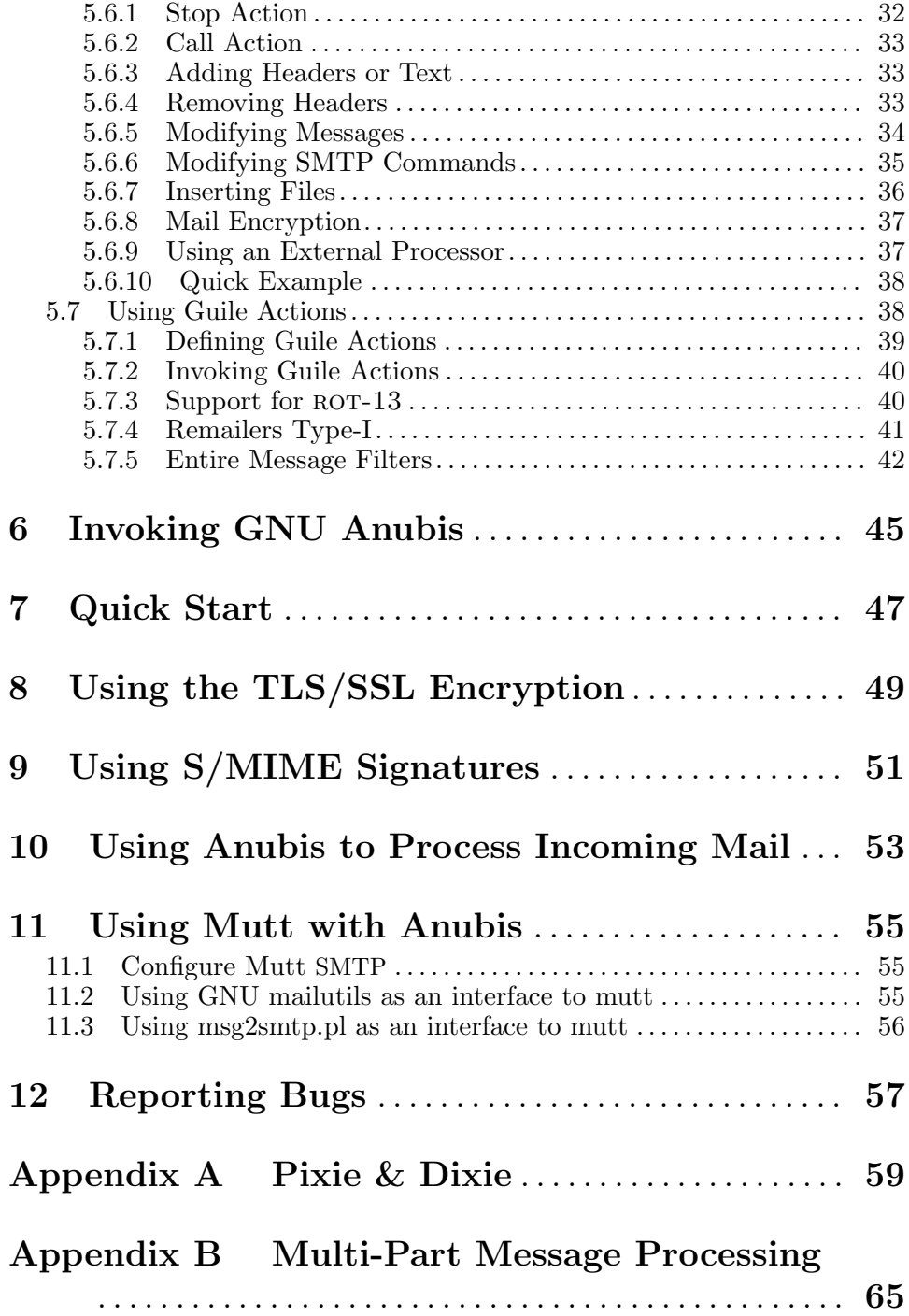

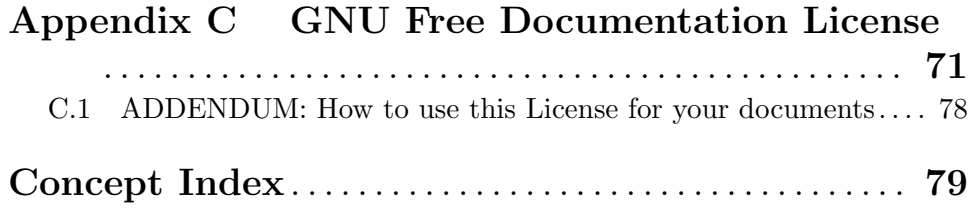

# <span id="page-8-0"></span>1 Overview

GNU Anubis is an SMTP message submission daemon. Its purpose is to receive outgoing messages, optionally perform some manipulations over their content, and to forward altered messages to the mail transport agent.

A usual mail sending scheme looks as follows: the user composes his message using mail user agent (MUA for short). Once the message is composed, the user sends it. While sending, the MUA connects to the mail transport agent (MTA for short) and passes it the message for delivery. The figure below illustrates this interaction:

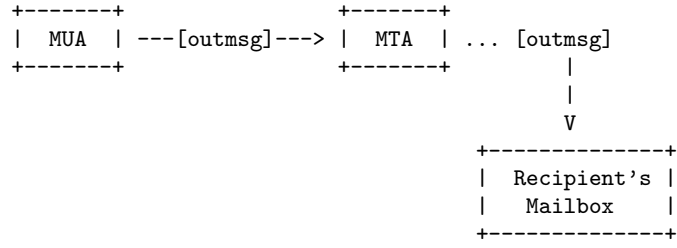

As shown in this figure, outgoing message (*outmsg*) reaches the recipient's mailbox unaltered.

However, there are situations where it may be necessary to modify the outgoing message before it reaches MTA. For example, the user might wish to sign outgoing messages with his PGP key, because his MUA does not support this operation.

In such cases, installing GNU Anubis between the MUA and MTA allows the user to perform additional processing on the sent message. The figure below illustrates this concept:

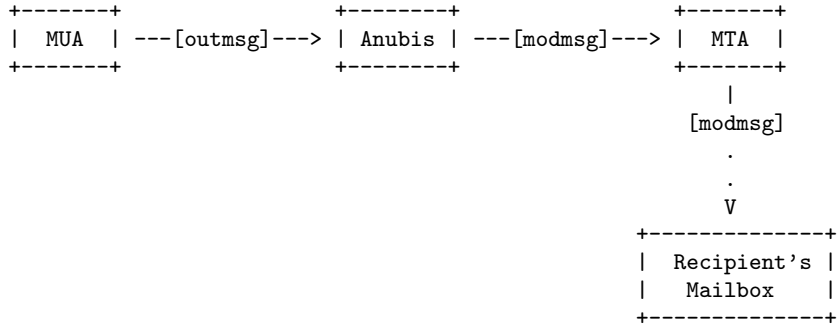

The outgoing message is modified by GNU Anubis, and it is the resulting message (modmsg) that reaches the MTA.

GNU Anubis is able to perform a wide set of operations on messages, such as modifying headers or body, encrypting or signing messages with GPG (GNU Privacy Guard) keys, installing secure tunnels to MTA using TLS/SSL encryption, tunneling messages through SOCKS proxies, etc.

When the set of built-in operations is not enough, administrators can define new ones using Guile, a GNU's Ubiquitous Intelligent Language for Extensions.

Apart from configurable operations, GNU Anubis always performs SMTP session normalization, a process that ensures that the SMTP stream coming out of Anubis complies with the RFC 2821, even if the incoming stream does not. In particular, Anubis removes any extra whitespace appearing between 'MAIL FROM:' or 'SMTP TO' command and its argument.

Message processing is controlled by two configuration files: a system-wide one that affects functionality of the system as a whole, and user configuration files, which modify Anubis behaviour on a per-user basis.

# <span id="page-10-0"></span>2 Glossary of Frequently Used Terms

#### Authentication

A process whereby Anubis determines authenticity of the connecting party, its user name and configuration settings.

- Protocol A standard for information exchange. Protocol defines specific wording and control flow for communications between two or more programs, devices or systems.
- SMTP Simple Mail Transport Protocol is a common mechanism for exchanging mail across a network. This was described initially in RFC 821, and subsequently extended by more documents, the most recent one being RFC 5321.
- Daemon A process that runs in the background, doing automated processing.
- Server A server provides information or other services for its clients. Most network protocols are client–server based. This term often refers to hardware, but it can also refer (and we're using it that way) to a particular program or process, on that machine, which provides the service.
- Proxy A program, which goes between MUA and MTA. It can be used as a gateway to the outside world, while using a firewall. In this case a host under the firewall sends data to the proxy server, which in turn forwards it to a server outside, receives its replies, and passes them back to the internal host.
- Guile GNU's Ubiquitous Intelligent Language for Extensions. It provides a Scheme interpreter conforming to the R5RS language specification. GNU Anubis uses Guile as its extension language. For more information about Guile, Section "Overview" in The Guile Reference Manual.
- GPG GNU Privacy Guard, a tool compatible with PGP (Pretty Good Privacy).

# <span id="page-12-0"></span>3 Authentication

When GNU Anubis accepts incoming connection, it first has to identify the remote party, i.e. to determine whether it is authorised to use Anubis resources and, if so, what configuration settings to use during the session. We call this process authentication. The exact method of authentication depends on Anubis operation mode. Currently there are three modes:

proxy No authentication is performed. Anubis switches to the unprivileged user (see [Section 4.2.6 \[user-unprivileged\], page 23\)](#page-30-1) and acts as an SMTP proxy.

transparent

Anubis relies on AUTH service (identd) to authenticate users. This is the default mode. It is compatible with versions of GNU Anubis up to 3.6.2.

auth This mode uses SMTP AUTH mechanism to authenticate incoming connections. See [Appendix A \[Pixie-Dixie\], page 59](#page-66-0), original description of this mode.

Both modes have their advantages and deficiencies, which you need to weigh carefully before choosing which one to use. They are discussed below:

# Transparent ('traditional') mode.

Deficiencies:

- 1. The user must have identd installed on his machine.
- 2. The user must have a system account on the machine running GNU Anubis (though the system administrator may relax this limitation by using user name translation, see [Section 4.3 \[TRANSLATION Section\],](#page-31-1) [page 24\)](#page-31-1).

Advantages:

- 1. Relative simplicity. No user database is necessary.
- 2. Authentication is performed immediately after connecting.

# Auth mode.

Deficiencies:

- 1. A user database is needed
- 2. MUAs of the users must be able to perform ESMTP AUTH.<sup>1</sup>

Advantages:

1. Improved reliability.

<sup>1</sup> It is not a serious restriction, however. Users may install Anubis on their machines for the sole purpose of SMTP authentication, as Pixie-Dixie suggests.

- <span id="page-13-0"></span>2. Users do not have to run identd on their machines.
- 3. Users are not required to have accounts on the machine where Anubis runs.
- 4. Users can remotely modify their configuration files.

# <span id="page-13-1"></span>3.1 User Database

A User Database is a storage system where GNU Anubis keeps user credentials, i.e. data necessary for authenticating and authorizing users. The exact way of storing these data is described further in this manual. In this section we treat user database as an abstraction layer.

The user database consists of records. Each record keeps information about a particular user. A record consists of four fields. A field may contain some value, or be empty, in which case we say that it has null value.

The fields are:

SMTP AUTHID

SMTP authentication ID of the user.

AUTH PASSWORD

SMTP password.

ACCOUNT System user name.

CONFIG Path to the configuration file.

The first two fields are mandatory and must always have non-null values. No two records in the database may have the same value of SMTP AUTHID field. When **anubis** is trying to authenticate a user, it first looks up in the database a record with the value of SMTP AUTHID field matching AUTHID given by the user. If no such entry is found, authentication fails. Otherwise, anubis goes on and compares the password supplied by the user with that from AUTH PASSWORD field. If they match, authentication succeeds and anubis passes to authorization state.

In this state, it first determines the user ID (UID) to switch to. If the ACCOUNT field is not null, its value is used as account login name. If it is null, anubis uses the privileges of the *default not privileged user*, specified by user-notprivileged statement in the global configuration file (see [Section 4.2.6 \[Security Settings\], page 23](#page-30-1)).

The final step is to parse the user configuration file. If CONFIG field is not null, its value is used as absolute path to the configuration file. Otherwise, anubis searches for file  $\tilde{\ }$ /.anubisrc (where ' $\tilde{\ }$ ' denotes home directory for the system account obtained on the previous step) and if such a file exists, loads it.

# <span id="page-14-0"></span>3.2 Database URL

Anubis database is identified by its URL, or Universal Resource Locator. A URL consists of following elements (square brackets enclose optional elements):

```
proto://[[user[:password]@]host]/path[params]
```
where:

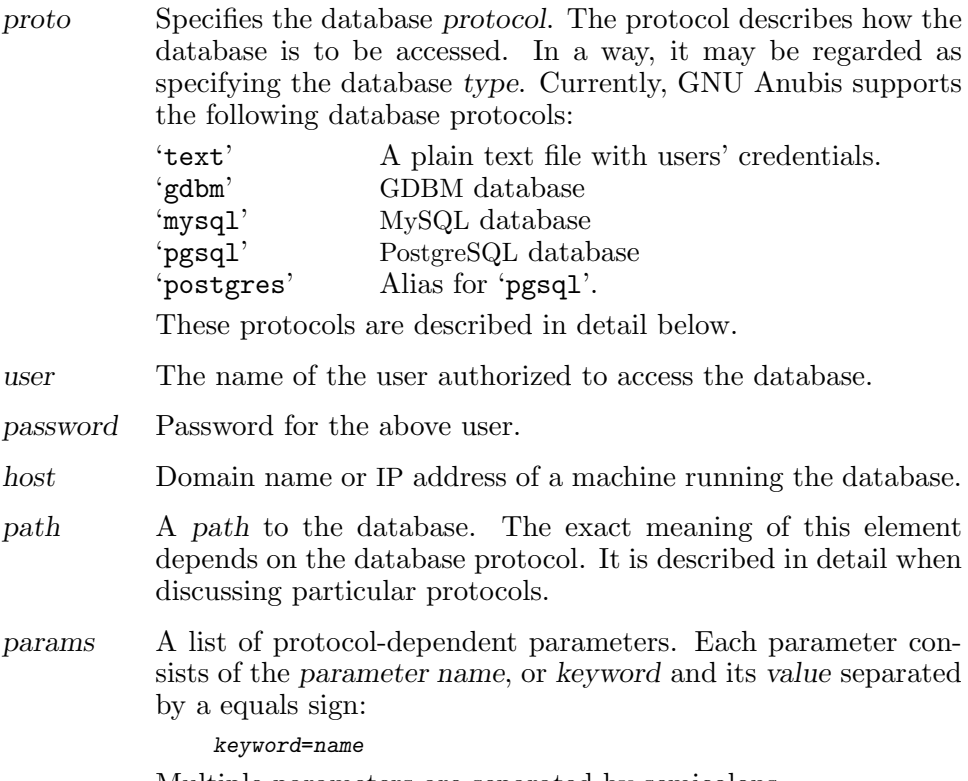

Multiple parameters are separated by semicolons.

# <span id="page-14-1"></span>3.2.1 Plain text databases

A simplest database is a plain text file, with lines representing records. Empty lines and lines beginning with '#' (comments) sign are ignored. A record consists of fields, separated by colons (':', ASCII 58). If ':' character occurs as a part of a field, it must be escaped by a single backslash character  $'(\lambda)$ , ASCII 92). Each record must contain at least two and no more than four fields:

- 1. SMTP 'AUTHID'.
- 2. SMTP password.
- 3. Account name.
- 4. Pathname of the user configuration file.

# <span id="page-15-0"></span>URL syntax

The URL syntax for this type of databases is quite simple:

text:path

where path specifies absolute file name of the database file.

# 3.2.2 Databases in GDBM format

The protocol value 'gdbm' specifies a GDBM database. For the detailed description of GDBM system Section "Introduction" in The GNU DBM Manual.

Technically speaking, each GDBM record consists of a key and content. Its key holds the value of SMTP 'AUTHID', whereas its content holds SMTP password, system account name and path to user configuration file, separated by commas. As it was with 'text' databases, the two last fields are optional.

The URL syntax for GDBM databases is:

gdbm:path

where path specifies absolute file name of the database file.

# 3.2.3 MySQL and PostgreSQL

This is the most flexible database format. GNU Anubis 4.2 supports  $MySQL<sup>2</sup>$  and PostgreSQL<sup>3</sup> interfaces. No matter which of them you use, the implementation details are hidden behind a single consistent Anubis interface.

GNU Anubis supposes that all user data are kept in a single database table. This table must have at least four columns for storing SMTP 'AUTHID', SMTP password, system account name and path to user configuration file. Among those, only the last two may have NULL values. There is no restriction on the name of the database or the authentication table, nor on its column names. This information may be specified in URL as discussed below.

# URL syntax

# proto://[[user[:password]@]host/]dbname[params]

Proto describes the database type to use. Use 'mysql' for MySQL databases and 'pgsql' or 'postgres' for PostgreSQL databases.

Optional user and password specify authentication credentials for accessing the database.

Host sets the domain name or IP address of the machine running the database. It may be omitted if the database resides on 'localhost'.

The database name is specified by the dbname element.

<sup>2</sup> See <http://www.mysql.com>.

<sup>3</sup> See <http://www.postgres.org>.

Further details needed for connecting to the database are given by URL parameters. All of them have reasonable default values, so you'll have to specify only those parameters that differ from the default. The following parameters are defined:

#### port=number

Specifies port number the database server is listening on. If it is not given, the behavior depends on the value of the socket parameter (see below). If socket is not present, the program will use the default port number for the given protocol (i.e. 3306 for 'mysql' and 5432 for 'pgsql'.

#### socket=string

Specifies the UNIX file name of the socket to connect to. This parameter cannot be used together with port (see above).

#### bufsize=number

Sets length of the buffer for storing SQL queries. Default is 1024 bytes.

#### table=string

Specifies name of the database table with the authentication data. Default is 'users'.

#### authid=string

Specifies the name of a column in table which holds 'AUTHID' value. Default is 'authid'.

#### passwd=string

Specifies the name of a column in table which holds the user password. Default is 'passwd'.

#### account=string

Specifies the name of a column in table which holds the name of system account to be used for this 'AUTHID'. Default is 'account'.

#### rcfile=string

Specifies the name of a column in table which holds the path to the user's configuration file. Default is 'rcfile'.

When using a MySQL database ('mysql://'), database parameters and access credentials are first read from the file /etc/my.cnf, if it exists. This file called option file in 'MySQL' parlance (see Section "option-files" in MySQL Manual) is organized in groups, each group beginning with the group name in square brackets on a separate line. Within a group, each non-empty line consists of a MySQL option name, optionally followed by an equals sign and the value. By default, the values from the 'anubis' group are read.

Two additional parameters are provided to fine-tune this behavior:

```
options-file=file
```
Read options from file instead of /etc/my.cnf. An empty value ('options-file='), disables using the options file.

```
options-group=name
```
Set the name of the group in the MySQL configuration file, from which to read configuration options.

# 3.3 Managing the Database

Managing the user database is a complex task, which looks differently from administrator's and user's point of view. Administrators have all privileges on the database, they can add new records and delete or modify existing ones. Users, of course, do not have such ample rights. The only thing a user is able to do is to maintain his own record in the database, provided that he already has one.

# 3.3.1 Administrators

All administrative tasks are done via the **anubisadm** command  $\sim$  a multipurpose tool for Anubis administrators.

The command usage syntax is:

```
anubisadm command [options] database-url
```
where command specifies the operation to be performed on the database, options give additional operation-specific parameters, and database-url specifies the database to operate upon.

All administrative tasks can be subdivided into the following five categories:

- Creating the Database
- Listing Database Records
- Adding New Records
- Removing Existing Records
- Modifying Existing Records

# <span id="page-17-1"></span>3.3.1.1 Creating the Database

To create a database, use anubisadm  $-c$ reate (or anubisadm  $-c$ ). Anubisadm will read database entries from the standard input and write them to the database. The standard input is supposed to be formatted as a text database (see [Section 3.2.1 \[text\], page 7\)](#page-14-1).

For example, to create a GDBM database from plain text file userlist, use the following command

anubisadm --create gdbm:/etc/anubis.db < userlist

Similarly, to create an initially empty database, type

```
anubisadm --create gdbm:/etc/anubis.db < /dev/null
```
<span id="page-18-0"></span>Notice, that if you use SQL database format, --create command does not imply creating the database structure! So, before running

```
anubisadm --create mysql://localhost/dbname < userlist
```
make sure you create the underlying database structure (including granting privileges to the anubis user), via the usual procedure. Please refer to corresponding database manual for the detailed instructions on this.

It is sometimes necessary to convert an existing user database from one format (protocol) to another. For example, suppose you have been running GDBM database (text:/etc/anubis.db) for some time, but now it has grown so big that you decided to switch to PostgreSQL database to improve performance. To do so, first create the database using postgres utilities. Then run

```
anubisadm --list text:/etc/anubis.db | \
anubisadm --create pgsql://localhost/dbname
```
That's all there is to it!

# 3.3.1.2 Listing Database Records

The --list (or -l) option lists the existing database:

```
anubisadm --list gdbm:/etc/anubis.db
```
By default it displays all records from the database.

Among its other uses, such invocation is handy for converting user database to another format (see [Section 3.3.1.1 \[Create\], page 10](#page-17-1)).

If you wish to list only a particular record, specify the AUTHID using --authid (-i) option. For example, to list the record for AUTHID 'test', type:

example\$ anubisadm --list --authid test gdbm:/etc/anubis.db

# 3.3.1.3 Adding New Records

To add a new record use the  $-\text{add }(-a)$  option. Additional data are specified via the following options:

```
-i string
--authid=string
           Specify the user SMTP AUTHID.
-p string
--password=string
           Specify the user password.
-u string
--user=string
           Specify the system user name for this AUTHID.
-f string
```

```
--rcfile=string
```
Specify configuration file to be used for this user.

<span id="page-19-0"></span>For example, the following command adds a record with SMTP AUTHID 'test', password 'guessme' and maps it to the system account 'gray':

```
anubisadm --add --authid test --password guessme \
         --user gray gdbm:/etc/anubis.db
```
# 3.3.1.4 Removing Existing Records

Removing a record is quite straightforward: use the  $\text{-}\text{-}\text{remove }(-\text{r})$  option and supply the AUTHID to delete via the --authid option. For example, to remove the record created in the previous subsection, run:

```
anubisadm --remove --authid test gdbm:/etc/anubis.db
```
# 3.3.1.5 Modifying Existing Records

To modify an existing record use the  $-\text{modify}(-m)$  option. The record is identified via the --authid option. The following options supply the changed values:

```
-p string
--password=string
           Specify new user password.
```

```
-u string
--user=string
```
Specify new system user name for this AUTHID.

```
-f string
--rcfile=string
```
Specify the user's configuration file.

For example, the following command changes the name of configuration file for the user 'smith':

```
anubisadm --authid smith \lambda--rcfile=/var/spool/anubis/common gdbm:/etc/anubis.db
```
# 3.3.1.6 Summary of All Administrative Commands

• Usage

anubisadm command [options] database-url

• Commands:

```
-c--create Create the database.
```
 $-1$ 

--list List the contents of an existing database.

-a

--add Add a new record.

-m

--modify Modify an existing record.

<span id="page-20-0"></span>-r --remove Remove an existing record. --version Display program version number and exit. --help Display short usage summary and exit. • Options: -i string --authid=string Specify the authid to operate upon. This option is mandatory for  $---$ add,  $---$ modify and  $---$ remove commands. It may also be used with --list command. -p string --password=string Specify the password for the authid. This option is mandatory for  $--$ add,  $--$ modify and  $--$ remove commands.

```
-u string
```

```
--user=string
```
Specify the system user name corresponding to the given authid. It may be used with  $-\text{add}, -\text{modify}, \text{and } -\text{remove}$ commands.

#### -f string

```
--rcfile=string
```
Specify the rc file to be used for this authid. The option may be used with  $--$ add,  $--$ modify, and  $--$ remove commands.

# 3.3.2 Users

Users maintain their database records via the anubisusr command. We suggest invoking anubisus from your  $\gamma$ .profile, which will make sure that your configuration file is up to date when you log in.<sup>4</sup>.

# Usage

anubisusr [options] [smtp-url]

where smtp-url is a URL of your GNU Anubis server. Notice that if it lacks user name and password, then anubisusr will first try to retrieve them from your ~/.netrc file (see Section "netrc" in netrc manual page), and if not found, it will prompt you to supply them.

<sup>&</sup>lt;sup>4</sup> Make sure to run anubisusr in background, so it does not slow down your normal login sequence.

# **Options**

-m mech

--mechanism mech

Use the SASL mechanism mech. Give this option several times to set a list of allowed mechanisms.

- $--file=file$
- -f file Sets the user configuration file name (default is .anubisrc).

#### --netrc+file

-n file Sets the name of the automatic login configuration file (default is .netrc).

 $-v$ 

#### --verbose

Verbose output. Multiple options increase verbosity. Maximum verbosity level is 3.

Options controlling encryption:

#### --disable-tls

- -d Disable the use of TLS encryption.
- --tls-cafile=file
- $-C$  file Sets the name of certificate authority file to use when verifying the server certificate.

#### --tls-priorities=list

Sets cipher suite preferences to use. The list argument may contain a single initial keyword or be a colon-separated list of TLS keywords. The description of TLS keywords is well beyond the scope of this document. Please refer to Section "Priority Strings" in GnuTLS Manual, for a detailed discussion.

Default priority list is 'NORMAL'.

Informational options:

#### --version

Display program version number and exit.

--help Display short usage summary and exit.

# <span id="page-22-0"></span>4 Configuration

The behavior of GNU Anubis is controlled by two configuration files. The system configuration file, /etc/anubisrc, supplies system-wide settings that affect all users. This file is usually owned by root. The user configuration file specifies what GNU Anubis should do for a particular user. By default it is located in  $\gamma$ . anubisrc. This location can be changed if anubis operates in auth mode. The permissions of a user configuration file must be set to 0600 (u=rw,g=,o=), otherwise GNU Anubis won't accept the file.

# Lexical Structure

Both configuration files use simple line-oriented syntax. Each line introduces a single statement. A statement consists of words, each word being defined as a contiguous sequence of non-whitespace symbols. The word may be composed of alphanumeric characters and any of the following punctuation symbols: ' $\cdot$ ', ' $\cdot$ ', ' $\cdot'$ ', '-'. Any arbitrary sequence of characters enclosed in a pair of double quotes is also recognized as a word. Such a sequence is called quoted string.

Quoted strings follow the same syntax rules as in the C language. A backslash character '\' alters the meaning of the character following it. This special construct is called escape sequence. When processing an escape sequence, Anubis removes it from the string and replaces it with a single character as described in the following table:

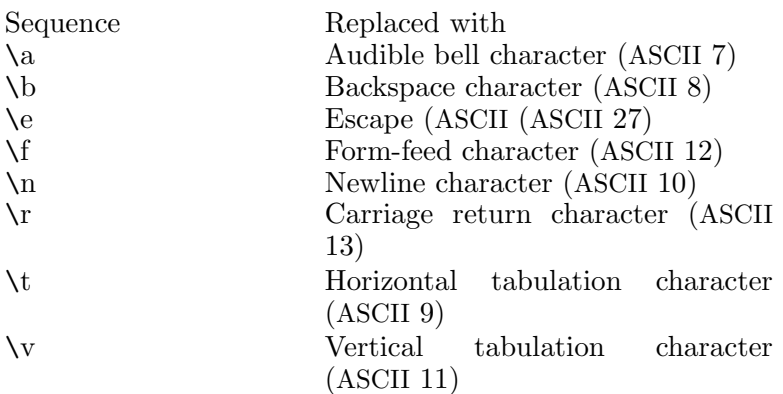

Table 4.1: Backslash escapes

A backslash followed by any character not listed above is replaced by the character alone. This can be used, in particular, for inserting '"' character within a string, as in the example below:

"This string contains \"quoted string\"."

Similarly, a backslash followed by a newline is replaced by the newline itself. Thus, the following two strings are equivalent:

"This string is split\nover two lines"

"This string is split\ over two lines"

The familiar shell here document syntax can be used to produce a word containing several lines of text. The syntax is:

<<[-]delimiter text delimiter

If "here document" starts with ' $\lt\lt$ -', then all leading tab characters are stripped from input lines and the line containing delimiter. This allows to indent here-document in a natural fashion.

To summarize all the above, let's consider an example:

```
first-word "second word" <<-EOT
                             Third word
                             containing several
                             lines of text
                             EOT
```
This line contains three words: 'first-word', 'second word' and the third one composed of the three lines between the 'EOT' markers.

If a statement is very long, it may be split among several lines of text. To do so, end each line with a backslash  $(\'')$ , immediately before the newline, as in:

```
a very long statement\
  occupying several lines\
  of text
```
A '#' in a line starts a comment. The '#' character and the rest of the line following it are ignored. Comments may appear anywhere in the configuration file, except within a command line or a "here-document" construct. A line containing just a comment (with optional whitespace before it) is effectively blank, and is ignored. For example:

```
# This is a comment
if header[Subject] :re "No.*" # This is also a comment
  guile-process action-name This # is not a comment!!!
fi
```
# Logical Structure

Statements in a configuration file are grouped into sections. Each section has its name. A section begins with one of the following constructs:

BEGIN name ---BEGIN name---

and ends with one of the following constructs:

END

---END---

Notice, that both 'BEGIN' and 'END' must be uppercase. When using the second form, any amount of whitespace is allowed between the three dashes and the word.

<span id="page-24-0"></span>Sections cannot be nested.

There are five predefined sections, whose names are in uppercase. The user may define his own sections, which may then be referred to from the RULE section as subroutines (see [Section 5.6.2 \[Call Action\], page 33\)](#page-40-1).

The predefined section names are:

AUTH Defines authentication mechanisms.

CONTROL

This section specifies the basic GNU Anubis behavior. Its presence is required in the system configuration file. It may be used in the user configuration file to override the system-wide settings.

TRANSLATION

This section specifies a translation map for mapping remote user names to local ones. It may be used only in the system-wide configuration file.

GUILE Configures the Guile interpreter. This section is allowed in both configuration files.

RULE Defines rules that for altering the message contents.

# <span id="page-24-1"></span>4.1 AUTH Section

The AUTH session controls various aspects of authentication mode.

```
smtp-greeting-message text [Option]
  Configures the greeting message issued by GNU Anubis upon accepting
  SMTP connection.
```
smtp-help-message help-text [Option] Defines the message issued in response to SMTP HELP command. Helptext is a list of strings. Each string from the list will be displayed on a separate response line.

```
sasl-password-db url intervalsed and [Option]Sets URL of the user database (see Section 3.1 [User Database], page 6).
sasl-allowed-mech mech-list [Option]
```
Defines the list of allowed authentication methods.

## sasl-service name [Option]

Sets the SASL service name. It is used, among others, with GSSAPI authentication method. Default is 'anubis'.

## sasl-hostname name **contained in the set of the set of the set of the set of the set of the set of the set of the set of the set of the set of the set of the set of the set of the set of the set of the set of the set of th**

Sets the SASL hostname. By default, the server determines it automatically. If it happens to make a wrong guess, you can fix it using this directive.

#### <span id="page-25-0"></span>sasl-realm name [Option]

Sets the SASL realm. By default, the local domain is used as SASL realm (see [Section 4.2.1 \[Basic Settings\], page 18\)](#page-25-1).

# 4.2 CONTROL Section

The 'CONTROL' section defines basic GNU Anubis behavior. If used in the system-wide configuration file, it applies to all users in the system. Each user can have a 'CONTROL' section in his configuration file, to customize his personal settings. Of course, not all options can be set or changed by the user. Some options can only be set in the system configuration file, and some only in the user configuration file. By default, options specified in the user configuration file have a **higher** priority than those specified in system configuration file.

All option names are case insensitive, so that bind or BIND or BiNd all refer to the same option.

# <span id="page-25-1"></span>4.2.1 Basic Settings

(The information in this node may be obsolete or otherwise inaccurate. This message will disappear, once this node revised.)

### bind [host:]port [Option]

Specify the TCP port on which GNU Anubis listens for connections. The default host value is 'INADDR\_ANY', which means that anyone can connect to GNU Anubis. The default port number is 24 (private mail system). This option is available only in the system configuration file.

For example, to bind GNU Anubis to port 25 (SMTP) and limit its clients only to those from 'localhost', set the following in your system configuration file:

bind localhost:25

## remote-mta host[:port] [Option]

Specify a host name or IP address of the remote SMTP. GNU Anubis will forward mails to that server. The default port number is 25. This option is available in both configuration files.

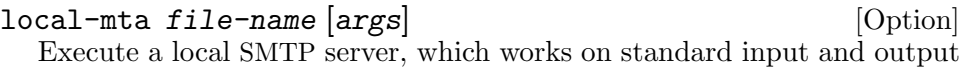

(inetd-type program). For example:

local-mta /usr/sbin/sendmail -bs

The 'CONTROL' section must contain either local-mta or remote-mta, but not both.

#### mode mode-name [Option]

Selects Anubis operation mode. Allowed values for mode-name are:

proxy

<span id="page-26-0"></span>transparent auth

See [Chapter 3 \[Authentication\], page 5,](#page-12-0) for the detailed discussion of GNU Anubis operation modes.

read-entire-body yes-or-no [Option] Normally, when processing a multi-part message with external filter (see [Section 5.6.9 \[External Processor\], page 37\)](#page-44-1), Anubis feeds only the first part to the filter. The rest of the message is copied verbatim. To alter this behavior so that your external program sees the entire message body, set read-entire-body yes in your control section.

incoming-mail-rule string and the control option in  $[Option]$ Declares the name of command section for incoming mail. Default is 'INCOMING'. This option is available only for system configuration file. See [Chapter 10 \[MDA Mode\], page 53](#page-60-0), for detailed description of incoming mail processing.

#### outgoing-mail-rule string and control outgoing-mail-rule string and control outgoing  $|Q$ Declares the name of command section for outgoing mail. Default is 'RULE'. This option is available only for system configuration file.

#### smtp-command-rule string [Option]

Declares the name of command section for rewriting SMTP commands. Default is 'SMTP'. This option is available only for system configuration file. See [Section 5.6.6 \[Modifying SMTP Commands\], page 35](#page-42-1).

#### log-tag string [Option] [Option]

Tag syslog messages with string. Default is 'anubis'.

#### log-facility string  $[Option]$

Use syslog facility *string* for logging. Valid argument values are: 'user', 'daemon', 'auth', 'authpriv', 'mail', 'cron', 'local0' through 'local7' (all names case-insensitive, optionally prefixed by 'log\_'), or a decimal facility number. Default is 'mail'.

#### local-domain string  $[Option]$

Set local domain name. By default, the domain name is defined as the part of the local host name following the first dot.

Local domain name is used as SASL realm, unless overridden by 'sasl-realm' statement (see [Section 4.1 \[AUTH Section\], page 17\)](#page-24-1).

## 4.2.2 Output Settings

#### termlevel level  $[Option]$

Defines logging verbosity level. Allowed values are:

normal Only errors are logged. This is the default level.

verbose Produce more diagnostic output.

debug Produce debugging output.

silent Do not log anything.

This command is allowed only in the system configuration file.

#### logfile file-name [Option]

This command sets the name of additional log file. GNU Anubis logs there messages about user's SMTP session, as defined by the 'loglevel' statement (see below). For example:

logfile "anubis.log"

This will direct additional logging to the  $\gamma$  anubis. Log file in the user's home directory.

## loglevel level  $[Optomial]$

This option defines verbosity level for the additional log file. It may be used only in user configuration file. Allowed values for level are:

none

fails Log only failure messages.

all Log all relevant messages.

#### tracefile yes-or-no [Option]

tracefile *file-name* [Option]

This option instructs anubis to log the execution of tests and actions from the RULE sections. This is useful for debugging configuration files. When this option is used in the system-wide configuration file, only boolean argument is allowed. Using 'tracefile yes' enables logging of actions and tests to the default syslog channel. Using 'tracefile no' disables it.

When used in the user configuration file, a filename is allowed as an argument to this option. This allows you to explicitly specify to which file the tracing output should go. Otherwise, using 'tracefile yes' enables logging to the same file as 'logfile' (if possible).

## HANG delay [Option]

Do not use this option, unless you are developing or debugging Anubis!

This option instructs each child process to hang for the given number of seconds. Before hanging, the process issues the following diagnostic message:

Child process suspended for delay seconds

This option is useful for Anubis developers who wish to attach to a child process with debugger. After attaching, set the variable \_anubis\_hang to zero to continue processing. You may wish to add the following statement to your .gdbinit file:

set variable \_anubis\_hang=0

# <span id="page-28-0"></span>4.2.3 SOCKS Proxy

#### socks-proxy host[:port] [Option]

Enables tunneling incoming connections through a SOCKS proxy server, specified as an argument host. The default value for port is 1080, which is a common port number for SOCKS proxies.

#### socks-v4 yes-or-no [Option]

Use SOCKS protocol version 4. By default it is turned off, and version 5 of the SOCKS protocol is used.

#### socks-auth username:password [Option]

Sets user name and password for the SOCKS proxy server.

# 4.2.4 ESMTP Authentication Settings

The following options set authentication credentials for ESMTP authentication. They are useful, for example, if your MTA requires such an authentication, but your MUA does not support it.

You can also use these statements in a 'SMTP' section. See [Section 5.6.6](#page-42-1) [\[Modifying SMTP Commands\], page 35,](#page-42-1) for a detailed description of this feature.

#### esmtp-allowed-mech mech-list [Option]

Defines the list of allowed authentication mechanisms. Mech-list is a list of valid authentication mechanism names separated by whitespace.

Anubis selects the authentication method using the following algorithm: MTA presents a list of authentication methods it supports. For each element in mech-list, Anubis tests whether it is available in the list presented by MTA. If found, this method is selected. For example, suppose that the MTA reports the following supported mechanisms:

PLAIN LOGIN CRAM-MD5 ANONYMOUS

and in your configuration file you have:

esmtp-allowed-mech DIGEST-MD5 CRAM-MD5 LOGIN

Then, Anubis will select 'CRAM-MD5'.

## esmtp-require-encryption mech-list [Option]

Declares the list of mechanisms that can be used only over a TLS encrypted channel. By default Anubis uses

esmtp-require-encryption LOGIN PLAIN

This prevents sending user password over an unencrypted connection.

#### esmtp-auth-delayed yes-or-no [Option]

By default, ESMTP authentication is attempted as early as possible, normally while handling the client 'EHLO' command.

When this statement is set to 'yes', authentication is delayed until the client issued the 'MAIL' command. This will allow anubis to select au-

<span id="page-29-0"></span>thentication credentials depending on the sender email. For a detailed description of this feature, see [Section 5.6.6 \[Modifying SMTP Commands\],](#page-42-1) [page 35.](#page-42-1)

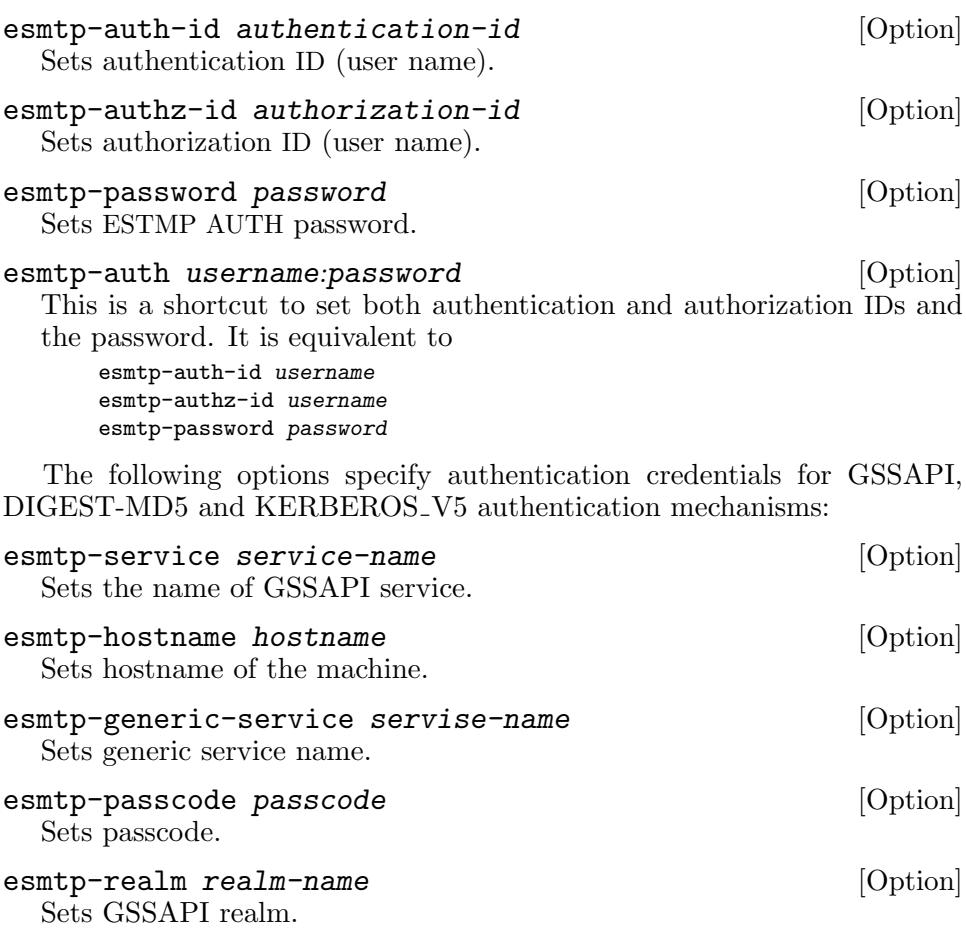

The following option is useful with the 'ANONYMOUS' authentication mechanism:

esmtp-anonymous-token token **[Option**] [Option] Sets the token to be used with the 'ANONYMOUS' authentication mechanism

# 4.2.5 Encryption Settings

#### ssl yes-or-no [Option]

Enable or disable the TLS/SSL encryption between the MUA and the MTA. The default is 'no', but using the TLS/SSL encryption is recommended. You should also set your private key and certificate using the 'ss1-key' and 'ssl-cert' keywords (defined below).

See [Chapter 8 \[TLS/SSL\], page 49](#page-56-0), for details.

<span id="page-30-0"></span>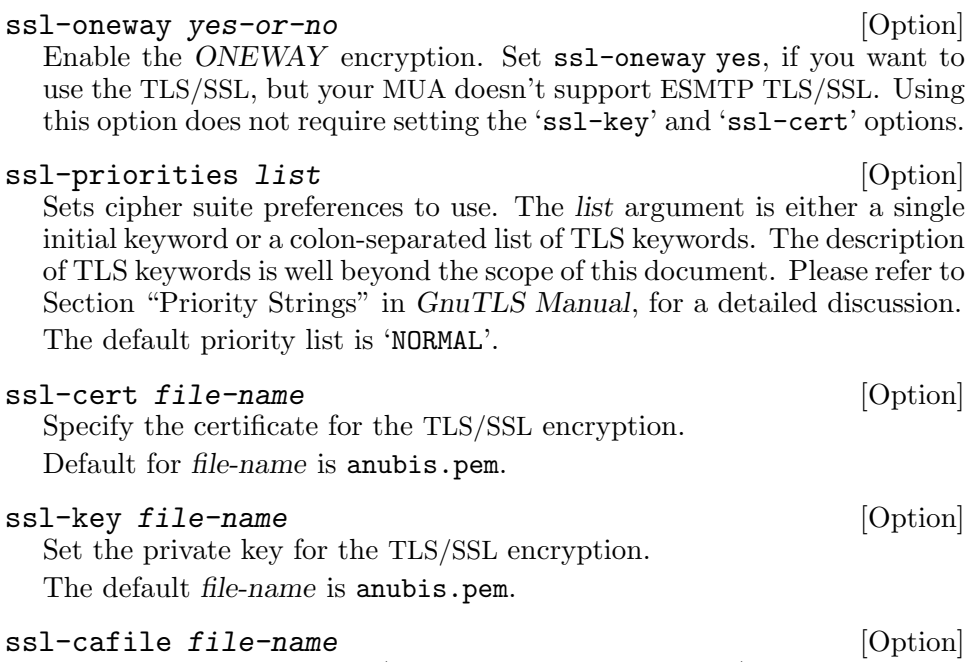

Specify CA certificate file (supported only by GnuTLS).

# <span id="page-30-1"></span>4.2.6 Security Settings

The following options control various security settings.

drop-unknown-user yes-or-no [Option] If this option is set to 'yes', anubis drops sessions which failed verification by the IDENT service.

This option is in effect only in 'transparent' mode. Default is 'no'.

user-notprivileged username  $[Option]$ Defines the unprivileged user, i.e. the user with whose privileges anubis runs most of the time. This option is available only in the system configuration file. For example:

user-notprivileged "anubis"

Caution: This user must exist in the system user database (/etc/passwd).

#### rule-priority value  $[Option]$

This statement defines the order of execution of the system and user RULE sections (See [Chapter 5 \[Rule System\], page 27](#page-34-0), for a detailed description). It is available only in system configuration file.

Allowed values are:

system First execute the system section, then the user one.

<span id="page-31-0"></span>user First execute the user section, then the system one.

system-only

Execute only the system RULE section.

user-only

Execute only the user RULE section.

```
control-priority value [Option]
```
Sets the order of processing CONTROL sections. This option is available only in system configuration file.

Allowed values are:

- system The system CONTROL section is processed first. Notice, that this means that the user may override the system settings in his configuration file. This is the default setting.
- user The user CONTROL section is processed first. Thus, the systemwide settings always override users' private settings.

# <span id="page-31-1"></span>4.3 TRANSLATION Section

The 'TRANSLATION' section specifies how to translate remote or local user names, or host names or addresses, to local user names. The 'TRANSLATION' section is available only in the system configuration file. The syntax is:

```
---BEGIN TRANSLATION---
translate [user@]address into username
...
---END---
```

```
address means host name or IP address. You can also specify '0.0.0.0',
and it means any address ('INADDR_ANY').
```
For example:

BEGIN TRANSLATION translate jack@example.net into john END

This rule will allows the remote user 'jack' at 'example.net' to use the configuration file of the local user 'john'.

In the contrast, this statement:

translate example.net into john

means that *all* users at 'example.net' are allowed to use the local john's configuration file.

# 4.4 GUILE Section

```
guile-output file [{\rm Command}]
```
Specifies the name of the file to bind to the Scheme standard error and output ports.

By default both ports are redirected to syslog. The standard error port uses the 'err' priority, and the standard output port writes to the 'warning' priority.

This option has no effect if GNU Anubis is started with either --foreground or --stdio command line option.

#### guile-debug yes-or-no [Command]

When set to 'yes', enables Guile stack traces and debugging output.

guile-load-path-append path [Command] Appends the given path to the list of Guile load paths (see Section "Build Config" in The Guile Reference Manual).

#### guile-load-program file  $[{\rm Command}]$

Reads the given Scheme program.

# <span id="page-34-0"></span>5 The Rule System

The rule system is a core part of GNU Anubis. It can be regarded as a program that is executed for every outgoing message.

Throughout this chapter, when showing syntax definitions, their optional parts will be enclosed in a pair of square brackets, e.g.:

keyword [optional-part] mandatory-part

When the square braces are required symbols, they will be marked as such, e.g.:

remove '['key']'

The rule system is defined in the RULE section. The statements within this section are executed sequentially. Each statement is either an action or a conditional statement.

# 5.1 Actions

An action is a statement defining an operation over the message. Syntactically, each action is

```
command [=] right-hand-side
```
Where *command* specifies the operation and *right-hand-side* specifies its arguments. The equal sign is optional.

# 5.2 Conditional Statements

A conditional statement defines control flow within the section. It allows to execute arbitrary actions depending on whether a certain condition is met. The conditional statement in its simplest form is:

```
if condition
  action-list-1
fi
```
If condition evaluates to true, then the list of statements action-list-1 is executed.

A simple condition has the following syntax:

```
part [sep] [op] [pattern-match-flags] regex
```
(square brackets denoting optional parts). Its parts are:

- part Specifies which part of the input should be considered when evaluating the condition. It is either 'command', meaning the text of the SMTP command issued while sending the message, or 'header', meaning the value of an RFC822 header. Either of the two may be followed by the name of the corresponding command or header enclosed in square brackets. If this part is missing, all command or headers will be searched.
- sep Optional concatenation separator. See [Section 5.2.1 \[Concate](#page-36-1)[nations\], page 29](#page-36-1), for its meaning.

op Either '=', meaning "match", or '!=', meaning "does not match". Missing *op* is equivalent to  $\epsilon$ .

pattern-match-flags

Optional pattern-match-flags alter the pattern matching type used in subsequent conditional expression. It will be described in detail in the section [Section 5.5 \[Regular Expressions\], page 31.](#page-38-1)

regex Regular expression enclosed in double quotes.

The condition yields true if regex matches the part (if op is  $\epsilon$ ), or does not match it (if op is  $'!=$ ).

For example:

```
if header [Subject] "^ *Re:"
  ...
fi
```
The actions represented by . . . will be executed only if the 'Subject:' header of the message starts with 'Re:' optionally preceded by any amount of whitespace.

A more elaborate form of the conditional allows you to choose among the two different action sets depending on a given condition. The syntax is:

```
if condition
  action-list-1
else
  action-list-2
fi
```
Here, action-list-1 is executed if the condition is met. Otherwise, actionlist-2 is executed.

Note, that both action-list-1 and action-list-2 can in turn contain conditionals, so that the conditional statements may be nested. This allows for creating very sophisticated rule sets. As an example, consider the following statement:

```
if [List-Id] :re ".*<anubis-commit@gnu.org>"
 modify [Subject] "[Anubis Commit Notice] &"
else
  if [List-Id] :re ".*<br/>bug-anubis@gnu.org>"
   modify [Subject] "[Anubis Bug Notice] &"
  else
    add [X-Passed] "Subject checking"
  fi
fi
```
The effect of this statement is: depending on the value of List-Id header, prepend the Subject header with an identification string, or add an X-Passed header if no known List-Id was found.

To simplify writing such nested conditional statements, the 'elif' keyword is provided:

```
if condition-1
  action-list-1
```
```
elif condition-2
   action-list-2
 else
   action-list-3
 fi
This statement is equivalent to:
 if condition
   action-list-1
 else
   if condition-2
     action-list-2
   else
     action-list-3
   fi
 fi
```
Any number of 'elif' branches may appear in a conditional statement, the only requirement being that they appear before the 'else' statement, if it is used.

### 5.2.1 Concatenations

It is important to understand that conditional expressions choose the first match. To illustrate this, lets suppose you wish to store all recipient emails from the envelope in the 'X-Also-Delivered-To' header. A naive way to do so is:

```
if command [rcpt to:] = "(.*)"add header [X-Also-Delivered-To] "\1"
fi
```
However, this will store only the very first RCPT TO value, so you will not achieve your goal.

To help you in this case, anubis offers a concatenation operator, whose effect is to concatenate the values of all requested keys prior to matching them against the regular expression. Syntactically, the concatenation operator is a string enclosed in parentheses, placed right after the key part of a condition. This string is used as a separator when concatenating values. For example:

```
if command [rcpt to:] (","") = "(.*)"add header [X-Also-Delivered-To] "\1"
fi
```
This fragment will first create a string containing all RCPT TO addresses, separated by commas, and then match it against the regular expression on the right hand side. Since this expression matches any string, the '\1' will contain a comma-separated list of addresses.

# 5.3 Triggers

Triggers are conditional statements that use the value of the 'Subject' header to alter the control flow. Syntactically, a trigger is:

```
trigger [flags] pattern
  action-list
done
```
Here, pattern is the pattern against which the 'Subject' header is checked, flags are optional flags controlling the type of regular expression used (see [Section 5.5 \[Regular Expressions\], page 31\)](#page-38-0). For backward compatibility, the keyword rule may be used instead of trigger.

The trigger acts as follows: First, the value of the 'Subject' header is matched against the pattern '@@'pattern. If it matches, then the matched part is removed from the 'Subject', and the action-list is executed.

Basically, putting aside the possibility to use different flavors of regular expressions, a trigger is equivalent to the following statement:

```
if header[Subject] :posix "(.*)@@pattern"
 modify header [Subject] "\1"
  action-list
fi
```
Thus, adding the '@@rule-name' code to the 'Subject' header of your message, triggers a rule named rule-name, specified in a user configuration file. For example:

```
BEGIN RULE
trigger :basic "^gpg-encrypt-john"
   gpg-encrypt "john's_gpg_key"
done
END
```
Now, if you send an email with the subject ending on '@@gpg-encrypt-john' (e.g.: 'Subject: hello John!@@gpg-encrypt-john'), it will be encrypted with John's public key. The trigger will remove the '<sup>o</sup>  $\mathcal{O}$ ' and the characters following it, so John will only receive a message with 'hello John!' as a subject.

Another example shows an even more dynamic trigger, that is using a substitution and back-references:

```
---BEGIN RULE---
trigger :extended "^gpg-encrypt:(.*)"
   gpg-encrypt "\1"
   add [X-GPG-Comment] "Encrypted for \1"
done
---END---
```
To encrypt a message to user e.g. 'John', simply send an email with a subject 'hello John!@@gpg-encrypt:john's\_gpg\_key'. This way, you decide at a run time which public key should be used, without creating separate rules for each user.

# 5.4 Boolean Operators

The following table lists the boolean operators that can be used in Anubis conditional expressions in the order of increasing binding strength:

- $\bullet$  'OR'
- 'AND'
- $\bullet$  'NOT'

```
As an example, let's consider the following statement:
 if header[X-Mailer] "mutt" or header[X-Mailer] "mail" \
    and not header[Content-Type] "^multipart/mixed;.*"
    action
 fi
```
In this case the action will be executed if the X-Mailer header contains the word 'mutt'. The same action will also be executed if the X-Mailer header contains the word 'mail' and the value of the Content-Type header does not begin with the string 'multipart/mixed'.

Now, if we wished to execute the action for any message sent using mail or mutt whose Content-Type header does not begin with the string 'multipart/mixed', we would write the following:

```
if (header[X-Mailer] "mutt" or header[X-Mailer] "mail") \
   and not header[Content-Type] "^multipart/mixed;.*"
   action
fi
```
Notice the use of parentheses to change the binding strength of the boolean operators.

# <span id="page-38-0"></span>5.5 Regular Expressions

GNU Anubis supports two types of regular expressions: POSIX (both basic and extended), and Perl-style regular expressions. The former are always supported, whereas the support for the latter depends on the configuration settings at compile time. By default POSIX extended regexps are assumed.

Regular expressions often contain characters, prefixed with a backslash (e.g.  $\setminus$  (' in basic POSIX or  $\setminus$ s' in perl-style regexp). Due to escape substitution (see [Table 4.1](#page-22-0)), you will have to escape the backslash character, e.g. write:

```
modify :perl body ["\\stext"] "text"
```
instead of

# WRONG! modify :perl body ["\stext"] "text"

However, this rule does not apply to back references, i.e. "\1" is OK.

A number of modifiers is provided to change the type of regular expressions. These are described in the following table.

:regex

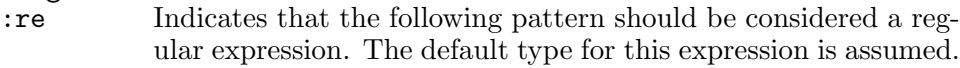

:perl

:perlre The regular expression is a Perl-style one.

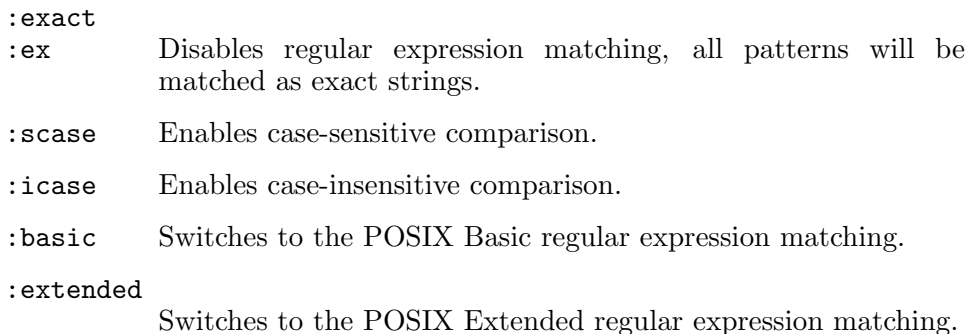

The special statement regex allows you to alter the default regular expression type. For example, the following statement

regex :perl :scase

sets the default regular expression types to Perl-style, case-sensitive. The settings of regex statement regard only those patterns that appear after it in the configuration file and have force until the next occurrence of the regex statement.

A couple of examples:

```
if header[Subject] :perlre "(?<=(?<!foo)bar)baz"
 ...
fi
```
This will match any Subject header whose value matches an occurrence of 'baz' that is preceded by 'bar' which in turn is not preceded by 'foo'.

```
if header[Subject] :scase "^Re"
```
will match a Subject header whose value starts with 'Re', but will not match it if it starts with 'RE' or 're'.

When using POSIX regular expressions, the extended syntax is enabled by default. If you wish to use a basic regular expression, precede it with the :basic flag.

For the detailed description of POSIX regular expressions, See Section "Regular Expression Library" in Regular Expression Library. For information about Perl-style regular expressions, refer to the Perl documentation.

# 5.6 Action List

An action list is a list of action commands, which control processing of messages. All action command names are case insensitive, so you can use for instance: 'add' or 'ADD' or 'AdD', and so on.

### 5.6.1 Stop Action

The stop command stops processing of the section immediately. It can be used in the main RULE section as well as in any user-defined section. For example:

```
if not header[Content-Type] "text/plain; .*"
  stop
fi
```
### 5.6.2 Call Action

The call command invokes a user-defined section much in the same manner as a subroutine in a programming language. The invoked section continues to execute until its end or the stop statement is encountered, whichever the first.

```
BEGIN myproc
if header[Subject] "Re: .*"
  stop
fi
trigger "pgp"
  gpg-encrypt "my_gpg_key"
done
END
BEGIN RULE
call myproc
END
```
# 5.6.3 Adding Headers or Text

The add command adds arbitrary headers or text to the message. To add a header, use the following syntax:

```
add header '|'name'|' string is commander that commander \lbrack Commander that commander that commander that commander that commander that commander that contrar the contrar contrar to the contrar contrar contrar contrar c
add '|'name'|' string string string and command
    For example:
           add header[X-Comment-1] "GNU's Not Unix!"
           add [X-Comment-2] "Support FSF!"
```
To add text to the body of the message, use:

```
add body text [Command]
```
Adds the text to the message body. Use of this command with 'here document' syntax allows to append multi-line text to the message, e.g.:

add body <<-EOT Regards, Hostmaster EOT

# 5.6.4 Removing Headers

The remove command removes headers from the message. The syntax is:

```
remove [flags] header '['string']' [Command]
remove \begin{bmatrix} flags \end{bmatrix}' is tring<sup>{|</sup>' is tring{| Command]
  The name of the header to delete is given by string parameter. By default
  only those headers are removed whose names match it exactly. Optional
```
flags allow to change this behavior. See [Section 5.5 \[Regular Expressions\],](#page-38-0) [page 31,](#page-38-0) for the detailed description of these.

An example:

remove ["X-Mailer"] remove :regex ["^X-.\*"]

The first example will remove the 'X-Mailer:' header from an outgoing message, and the second one will remove all "X-\*" headers.

# 5.6.5 Modifying Messages

The modify command alters headers or body of the message.

modify [flags] header '['key']' '['new-key']' [Command] modify  $flags$  '['key']' '['new-key']' [''] [Command] For each header whose name matches key, replaces its name with new-key. If key is a regular expressions, new-key can contain back references. For example, the following statement selects all headers whose names start with 'X<sup>-</sup>' and changes their names to begin with 'X-Old-':

modify header :re ["X-\(.\*\)"] ["X-Old-\1"]

 $\text{modify}$   $|flags|$  header '['key']' value [Command] modify  $flags$  '['key']' value [Command] For each header whose name matches key, changes its value to value. For example:

modify [Subject] "New subject"

Every occurrence of unescaped '&' in the new value will be replaced by the old header value. To enter the '&' character itself, escape it with two backslash characters  $(\langle \setminus \rangle)$ . For example, the following statement

modify [Subject] "[Anubis \\& others] &"

prepends the Subject header with the string '[Anubis & others]'. Thus, the header line

Subject: Test subject

after having been processed by Anubis, will contain:

Subject: [Anubis & others] Test subject

```
modify flags header '['key']' '['new-key']' value [Command]
modify flags '['key']' '['new-key']' value [Command]
  Combines the previous two cases, i.e. changes both the header name and
  its value, as shown in the following example:
```
modify header [X-Mailer] [X-X-Mailer] "GNU Anubis"

modify  $\begin{bmatrix} flags \ body' \ \end{bmatrix}$   $\begin{bmatrix} key' \end{bmatrix}$  [Command]

Removes all occurrences of key from the message body. For example, this statement will remove every occurrence of the word 'old':

modify body ["old"]

 $\text{modify}$   $|flags|$  body '|  $key'$  string [Command]

Replaces all occurrences of key with string. For example: modify body : extended ["the old  $\(\$ [:alnum:]]+\)"] "the new  $\1$ "

# 5.6.6 Modifying SMTP Commands

GNU Anubis is able to modify arguments of SMTP commands. To instruct it to do so, define a section named 'SMTP'. Anubis will call this section each time it receives an SMTP command. This section can contain any statements allowed for 'RULE' section, plus the following special flavor of the 'modify' statement:

 $\text{modify}$  [flags] command '['cmd']' value [Command] If the current SMTP command matches cmd, rewrite it by using value as its argument.

For example, this is how to force using 'my.host.org' as the 'EHLO' argument:

BEGIN SMTP modify command [ehlo] "my.host.org" END

Additionally, the ESMTP authentication settings (see [Section 4.2.4](#page-28-0) [\[ESMTP Authentication Settings\], page 21](#page-28-0)) can be used as actions in this section. To do so, you must first set esmtp-auth-delayed to 'yes' in the 'CONTROL' section (see [Section 4.2.4 \[ESMTP Authentication Settings\],](#page-28-0) [page 21](#page-28-0)). Changes in the settings take effect if they occur either before the 'MAIL' SMTP command, or while handling this command.

Consider, for example, the following configuration:

```
BEGIN CONTROL
mode transparent
bind 25
 remote-mta mail.example.com
 esmtp-auth-delayed yes
END
BEGIN SMTP
if command ["mail from:"] "<smith(\+.*)?@example.net>"
  esmtp-auth-id smith
  esmtp-password guessme
else
  esmtp-auth no
fi
END
```
It delays ESMTP authentication until the receipt of the MAIL command from the client. Authentication is used only if the mail is being sent from [smith@example.net](mailto:smith@example.net) or any additional mailbox of that user (e.g. [smith+mbox@example.net](mailto:smith+mbox@example.net)). Otherwise, authentication is disabled.

The following points are worth mentioning:

1. As usual, you may use conditional expressions to decide what to modify and how. For example, the code below replaces the domain part of each 'MAIL FROM' command with 'gnu.org':

```
BEGIN SMTP
if command ["mail from:"] "\langle(.*)\mathcal{Q}(.*)\rangle(.*)"
  modify command ["mail from:"] "<\1@gnu.org>\2"
fi
END
```
2. Each 'modify command' statement applies only if the current command matches its cmd argument. In particular, this means that you cannot modify already transferred SMTP commands nor the commands to be transferred. For example, the following code will not work:

```
BEGIN SMTP
# Wrong!
if command ["mail from;"]</del>"modify command [ehlo] "domain.net"
fi
END
```
It is because by the time 'MAIL FROM' is received, the 'EHLO' command has already been processed and sent to the server.

The final point to notice is that you may use an alternative name for that section (if you really want to). To do so, define the new name via the 'smtp-command-rule' option in the 'CONTROL' section (see [Section 4.2.1](#page-25-0) [\[smtp-command-rule\], page 18](#page-25-0)).

### 5.6.7 Inserting Files

```
signature-file-append yes-or-no [Command]
  This action command adds at the end of a message body the '-- ' line,
  and includes a client's \gamma. signature file.
  Default is 'no'.
```

```
body-append file-name [{\rm Command}]This action command includes at the end of the message body the con-
  tents of the given file. Unless file-name starts with a '/' character, it is
  taken relative to the current user home directory.
```

```
body-clear [Command]
```
Removes the body of the message.

```
body-clear-append file-name [Command]
  Replaces the message body with the contents of the specified file. The
  action is equivalent to the following command sequence:
```
body-clear body-append file-name

### <span id="page-44-0"></span>5.6.8 Mail Encryption

#### gpg-passphrase passphrase [Command] Specifies your private key's pass phrase for signing messages using the GNU Privacy Guard. To protect your passwords from being compromised, use the 0600 (u=rw,g=,o=) permissions for the configuration file, otherwise GNU Anubis won't accept them.

We recommend setting the 'gpg-passphrase' once in your configuration file, e.g. at the start of RULE section.

GNU Anubis support for the GNU Privacy Guard is based on the GnuPG Made Easy library, available from <http://www.gnupg.org/gpgme.html>.

```
gpg-encrypt gpg-keys [Command]
```
This command enables encrypting messages with the GNU Privacy Guard (Pretty Good Privacy) public key(s). gpg-keys is a comma separated list of keys (with no space between commas and keys).

gpg-encrypt "John's public key"

gpg-sign gpg-signer-key [Command] gpg-sign 'yes-or-default' [Command] This command signs the message with your GNU Privacy Guard private key. Specify a passphrase with gpg-passphrase. Value 'default' means your default private key, but you can change it if you have more than one private key.

For example:

gpg-sign default

or

gpg-passphrase "my office key passphrase" gpg-sign office@example.key

gpg-sign-encrypt gpg-keys[:gpg-signer-key] [Command] gpg-se gpg-keys[:gpg-signer-key] [Command]

This command simultaneously signs and encrypts the message. It has the same effect as gpg command line switch -se. The argument before the colon is a comma-separated list of PGP keys to encrypt the message with. This argument is mandatory. The *gpg-signer-key* part is optional. In the absence of it, your default private key is used.

For example:

```
gpg-sign-encrypt John@example.key
```
or

gpg-se John@example.key:office@example.key

### 5.6.9 Using an External Processor

external-body-processor program |args| [Command] Pipes the message body through program. The program must be a filter that reads the text from the standard input and prints the transformed text on the standard output. The output from it replaces the original body of the message. args are any additional arguments the program may require.

The amount of data fed to the external program depends on the message. For plain messages, the entire body is passed. For multi-part messages, only the first part is passed by default. This is based on the assumption that in most multi-part messages the first part contains textual data, while the rest contains various (mostly non-textual) attachments. There is a special configuration variable read-entire-body that controls this behavior (see [Section 4.2.1 \[Basic Settings\], page 18\)](#page-25-0). Setting read-entire-body yes in CONTROL section of your configuration file instructs Anubis to pass the entire body of multi-part messages to your external processor.

There is a substantial difference between operating in read-entire-body no (the default) and read-entire-body yes modes. When operating in read-entire-body no, the first part of the message is decoded and then passed to the external program. In contrast, when read-entire-body is set to yes, the message is not decoded. Thus, your external processor must be able to cope with MIME messages.

### 5.6.10 Quick Example

Here is a quick example of an action list:

```
---BEGIN RULE---
if header [X-Mailer] :re ".*"
  remove [X-Mailer]
   add [X-Comment] "GNU's Not Unix!"
   gpg-sign "my password"
   signature-file-append yes
fi
---END---
```
The example above removes the 'X-Mailer:' header from the message, adds the 'X-Comment:' header, then signs the message with your private key, and finally adds a signature from the file in your home directory.

# 5.7 Using Guile Actions

Guile is the GNU's Ubiquitous Intelligent Language for Extensions. It provides a Scheme interpreter conforming to the R5RS language specification. GNU Anubis uses Guile as its extension language.

This section describes how to write GNU Anubis actions in Scheme. It assumes that the reader is sufficiently familiar with the Scheme language. For information about the language, refer to Revised(5) Report on the Algorithmic Language Scheme. For more information about Guile, See Section "Overview" in The Guile Reference Manual.

### 5.7.1 Defining Guile Actions

A Guile action is defined as follows:

```
(define (function-name header body . rest)
```

```
...)
```
Its arguments are:

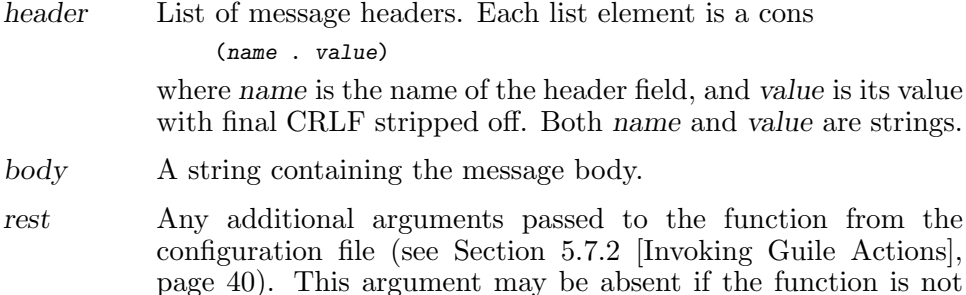

The function must return a cons whose car contains the new message headers, and cdr contains the new message body. If the car is  $\#t$ , it means that no headers are changed. If the cdr is #t, it means that the body has not changed. If the cdr is #f, Anubis will delete the entire message body.

expected to take optional arguments.

As the first example, let's consider a no-operation action, i.e. an action that does not alter the message in any way. It can be written in two ways:

```
(define (noop-1 header body)
  (cons header body))
(define (noop-2 header body)
```

```
\text{(cons } #t #t))
```
The following example is a function that deletes the message body and adds an additional header:

```
(define (proc header body)
  (cons (append header
                (cons "X-Body-Deleted" "yes"))
        #f))
```
Let's consider a more constructive example. The following function checks if the Subject header starts with string 'ODP:' (a Polish equivalent to 'Re:'), and if it does, replaces it with 'Re:'. It also adds the header

X-Processed-By: GNU Anubis

Additionally, an optional argument can be used. If it is given, it will be appended to the body of the message.

```
(define (fix-subject hdr body . rest)
  "If the Subject: field starts with characters \"ODP:\", replace
them with \"Re:\".
If REST is not empty, append its car to BODY"
  (cons (append
         (map (lambda (x)
                (if (and (string-ci=? (car x) "subject")
```

```
(string-ci=? (substring (cdr x) 0 4) "ODP:"))
            (cons (car x)
                  (string-append "Re:"
                                 (substring (cdr x) 4)))
            x))
     hdr)
(list (cons "X-Processed-By" "GNU Anubis")))
(if (null? rest)
   #+(string-append body "\n" (car rest)))))
```
### <span id="page-47-0"></span>5.7.2 Invoking Guile Actions

Guile actions are invoked from the RULE section using the guile-process command. Its syntax is:

function args **[Scheme Function**]

Arguments:

function The name of the Guile function to be invoked.

EOT

args Additional arguments. These are passed to the function as its third argument (rest).

To pass keyword arguments to the function, use the usual Scheme notation: '#:key'.

As an example, let's consider the invocation of the fix-subject function, defined in the previous subsection:

guile-process fix-subject <<-EOT

---------- Kind regards, Antonius Block

In this example, the additional argument (a string of three lines) is passed to the function, which will add it to the message of the body.

### 5.7.3 Support for ROT-13

The ROT-13 transformation is a simple form of encryption where the letters A-M are transposed with the letters L-Z. It is often used in Usenet postings/mailing lists to prevent people from accidentally reading a disturbing message.

GNU Anubis supports ROT-13 via a loadable Guile function. To enable this support, add the following to your GUILE section:

guile-load-program rot-13.scm

Then, in your RULE section use:

#### rot-13 keyword-arguments [Scheme Function]

The command accepts the following keyword-arguments:

#:body Encrypt the entire body of the message

```
#:subject
            Encrypt the 'Subject' header.
For example:
    trigger "rot-13.*body"
     guile-process rot-13 #:body
    done
    trigger "rot-13.*subj"
     guile-process rot-13 #:subject
```
# 5.7.4 Remailers Type-I

done

GNU Anubis supports remailers of type I. The support is written entirely in Scheme. To enable it, you need to specify the following in the GUILE section of your configuration file:

guile-load-program remailer.scm

To send the message via a remailer, use the following command in the RULE section:

```
remailer-I keyword-arguments [Scheme Function]
  The keyword-arguments specify the various parameters for the remailer.
  These are:
```

```
#:rrt string
```
This is the only required keyword argument. It sets the value for the Request Remailing To line. string should be your actual recipient's email address.

#### #:post news-group

Adds the 'Anon-Post-To: news-group' line, and prepares the message for sending it to the Usenet via a remailer. Note, that this is only possible with remailers that support 'Anon-Post-To:' header.

#### #:latent time

Adds the 'Latent-Time:' line, that causes a remailer to keep your message for specified time before forwarding it.

#:random Adds random suffix to the latent time.

#### #:header string

Adds an extra header line to the remailed message.

#### Example:

```
trigger "remail:(.*)/(.*)"
guile-process remailer-I \
             #:rrt antonius_block@helsingor.net \
             #:post \{1\}#:latent \2 \ \#:header "X-Processed-By: GNU Anubis & Remailer-I"
```
done

Some remailers require the message to be GPG encrypted or signed. You can do so by placing gpg-encrypt or gpg-sign statement right after the invocation of remailer-I, for example:

```
trigger "remail:(.*)/(.*)"
guile-process remailer-I \
             #:rrt antonius_block@helsingor.net \
             #:post \1 \ \#:latent \2 \ \#:header "X-Processed-By: GNU Anubis & Remailer-I"
gpg-sign mykey
done
```
See [Section 5.6.8 \[Mail Encryption\], page 37,](#page-44-0) for more information on mail encryption in GNU Anubis.

### <span id="page-49-0"></span>5.7.5 Entire Message Filters

There may be cases when you need to use an external filter that processes entire message (including headers). You cannot use external-bodyprocessor, since it feeds only the message body to the program. To overcome this difficulty, GNU Anubis is shipped with entire-msg.scm module. This module provides Scheme function entire-msg-filter, which is to be used in such cases.

```
entire-msg-filter program | args| [Scheme Function]
  Feeds entire message to the given program. The output from the program
  replaces message headers and body.
```
progname Full pathname of the program to be executed.

args Any additional arguments it may require.

Suppose you have a program /usr/libexec/myfilter, that accepts entire message as its input and produces on standard output a modified version of this message. The program takes the name of a directory for temporary files as its argument. The following example illustrates how to invoke this program:

```
BEGIN GUILE
guile-load-program entire-msg.scm
END
BEGIN RULE
guile-process entire-msg-filter /usr/libexec/myfilter /tmp
END
```
Another function defined in this module is openssl-filter:

```
openss1-filter program [args] [Scheme Function]
  This function is provided for use with openssl program. Openssl bi-
  nary attempts to rewind its input and fails if the latter is a pipe, so
  openssl cannot be used with entire-msg-filter. Instead, you should
  use openssl-filter. Its arguments are:
```
program Path to openssl binary.

args Its arguments

See [Chapter 9 \[S/MIME\], page 51,](#page-58-0) for an example of use of this function.

# 6 Invoking GNU Anubis

The anubis executable acts like a daemon, i.e. after a successful startup it disconnects itself from the controlling terminal<sup>1</sup> and continues its work in the background. The program reads its initial settings from the 'CONTROL' section of the site-wide configuration file (see [Section 4.2 \[CONTROL Section\],](#page-25-1) [page 18](#page-25-1)) and from the command line options.

Command line options have higher priority than configuration file settings and can be used to temporarily override them.

The following command line options are understood:

```
'--altrc file'
```
Specify alternate system configuration file.

 $(--$ bind  $[host:]port'$ <br> $(-<sub>b</sub>)$  Specify the

Specify the TCP port on which GNU Anubis listens for connections. The default host value is 'INADDR\_ANY', and default port number is 24 (private mail system).

```
'--check-config[=level]'
```
'-c[level]'

Run the configuration file syntax checker. Optional level specifies the verbosity level. The following levels are allowed:

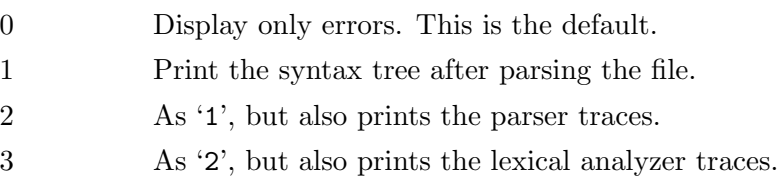

# $'$ --debug'<br> $'$ -D'

Debug mode.

'--foreground'

Foreground mode.

'--help' Print short usage summary and exit.

 $-$ local-mta file'<br> $-$ l'<br> $\frac{1}{2}$ <br>Execute

Execute a local SMTP server, which works on standard input and output (inetd-type program). This option excludes the '--remote-mta' option.

'--mode mode-name'

'-m mode-name'

Selects Anubis operation mode. Allowed values for mode-name are 'proxy', 'transparent' (the default), 'auth' and 'mda'. See [Chapter 3 \[Authentication\], page 5,](#page-12-0) for the detailed discussion of Anubis operation modes.

 $1$  Unless given the  $-$ foreground command line option.

'--norc' Ignore system configuration file.

'--relax-perm-check'

Do not check a user config file permissions.

### $'-$ -remote-mta host $[:port]'$

'-r' Specify a remote SMTP host name or IP address, which GNU Anubis will connect and forward mail to. The default port number is 25.

 $\frac{(-\text{silent})}{(-\text{s})}$ 

Work silently.

### '--show-config-options'

Print the list of configuration options used to build GNU Anubis.

# $'$ --stdio'<br>'-i'

Use the SMTP protocol (OMP/Tunnel) as described in RFC 821 on standard input and output.

# $`-vertex$ bose'<br> $`-v'$

Work noisily.

'--version'

Print version number and copyright.

Examples:

\$ anubis --remote-mta smtp-host:25

Run GNU Anubis on port number 24 (private mail system). Note that you must have root privileges to use port number lower than 1024. Make the tunnel between your localhost:24 and smtp-host:25.

```
$ anubis -f --remote-mta smtp-host:25
```
Same as above, but run GNU Anubis in a foreground mode.

```
$ anubis -f --local-mta /usr/sbin/sendmail -- sendmail -bs
```
Same as above, but create a tunnel between localhost:24 and a local program (local MTA). In this example local program is sendmail with '-bs' command line option. The '-bs' option forces sendmail to work on standard input and output.

\$ anubis --norc --remote-mta smtp-host:25

Do not read the system configuration file, make the tunnel between localhost:24 and smtp-host:25.

\$ anubis --bind localhost:1111 --remote-mta smtp-host:25

Create the tunnel between localhost:1111 and smtp-host:25.

\$ anubis -i

Use the SMTP protocol (OMP/Tunnel) as described in RFC 821 on standard input and output.

# 7 Quick Start

By default, GNU Anubis binds to port number 24 (private mail system), so there shouldn't be any conflict with your local MTA (Mail Transport Agent). You only have to reconfigure your MUA (Mail User Agent) to talk to GNU Anubis directly on port number 24. All MUAs are normally set up to talk directly to the MTA, so you must change their settings and specify GNU Anubis' port number as their target. This makes GNU Anubis act as an outgoing mail processor between your MUA and the MTA. Read your MUA's documentation for more information.

Then you need to choose whether you want to connect GNU Anubis to a remote or local SMTP host via TCP/IP or a local SMTP program, which works on standard input and output. In the former case, specify the following option:

REMOTE-MTA smtp-host:25

In the latter case (local SMTP program), use this:

LOCAL-MTA /path/to/your/mta/mta-executable -bs

Please note that the '-bs' command line option is a common way to run MTAs on standard input and output, but it is not a rule. Refer to your MTA's documentation, for instructions on how to get it working on standard input and output.

If you would like to run GNU Anubis on port number 25 (which is a default value for the SMTP) or any other port number, then use the 'bind' keyword. For instance, the following code will bind GNU Anubis to 'localhost:25':

#### bind localhost:25

This can make a conflict between GNU Anubis and your local MTA, which usually listens on port number 25. To solve this, disable the MTA and specify the 'local-mta' keyword, or run MTA on port number different than GNU Anubis' port number (e.g. 1111). For example:

#### bind localhost:25

remote-mta localhost:1111

Caution: Make sure that your local machine doesn't accept any incoming mail (i.e. it is not a POP or IMAP server), otherwise you cannot disable your MTA or change its port number!

# 8 Using the TLS/SSL Encryption

The TLS (Transport Layer Security) protocol provides communications privacy over the Internet. It is described in RFC 2246 document. The protocol allows client/server applications to communicate in a way that prevents eavesdropping, tampering, or message forgery. The primary goal of the protocol is to provide privacy and data integrity between two communicating applications. The TLS protocol itself is based on the SSL 3.0 (Secure Socket Layer) protocol specification.

GNU Anubis supports the TLS/SSL (via the GnuTLS, a Transport Layer Security Library available from <http://www.gnutls.org/>), but your MTA must provide the 'STARTTLS' command first. This can be checked by:

\$ telnet your-smtp-host 25 ehlo your-domain-name

The server will response with all its available commands. If you see the word 'STARTTLS', then you can use the TLS/SSL encryption. If your MUA doesn't support the TLS/SSL encryption, but your MTA does, then you should use the 'oneway-ssl' keyword in your configuration file. Before using the TLS/SSL encryption, generate a proper private key and a certificate. GNU anubis provides a scrypt keygen.sh which can be used for this, e.g.:

\$ cd anubis-directory

\$ ./build/keygen.sh

This will create the anubis.pem file. Copy it to the directory of your choice, e.g. /usr/share/ssl/certs/. Next, edit your configuration file by adding:

```
ssl yes
 ssl-key path-to-the-private-key
 ssl-cert path-to-the-certificate
For example:
 ssl-key /usr/share/ssl/certs/anubis.pem
 ssl-cert /usr/share/ssl/certs/anubis.pem
```
Caution: Each client can specify its own private key and a certificate by adding the 'ssl-key' and 'ssl-cert' keywords in its own user configuration file.

See [Section 4.2.5 \[Encryption Settings\], page 22,](#page-29-0) for details.

# <span id="page-58-0"></span>9 Using S/MIME Signatures

Anubis version 4.2 does not yet provide built-in support for S/MIME encryption or signing. To encrypt or sign messages using S/MIME, you will have to use external programs. Usually such programs require the whole message as their input, so simply using external-body-processor will not work. GNU Anubis distribution includes a special Guile program, entire-msg.scm, designed for use with such programs. For its detailed description, please refer to [Section 5.7.5 \[Entire Message Filters\], page 42](#page-49-0). This chapter addresses a special case of using it with openssl to sign outgoing messages.

To use openssl for S/MIME signing, invoke it using openssl-filter function defined in entire-msg.scm. Give it at least -sign and -signer arguments. Notice, that you should not specify any input or output files.

The following example illustrates this approach:

```
BEGIN GUILE
guile-load-program entire-msg.scm
END
BEGIN RULE
guile-process openssl-filter /usr/local/ssl/bin/openssl \
              smime -sign -signer FILE
END
```
# 10 Using Anubis to Process Incoming Mail

Historically Anubis was designed to process outgoing mail. Support for processing incoming mail was added in version 4.1.

To process incoming mail, Anubis must be started as mail delivery agent from your MTA configuration file. The invocation line must contain --mode=mda option, that tells Anubis to act in mail delivery mode. In this mode, Anubis receives the message from standard input, processes it using configuration file sections named incoming-mail-rule (see [Section 4.2.1](#page-25-0) [\[incoming-mail-rule\], page 18](#page-25-0)) and finally calls local mailer to actually deliver the modified message. The local mailer must be given using --local-mta option.

Let's summarize the special features of mail delivery mode:

- 1. The mode is triggered by --mode=mda in the command line. It cannot be specified in configuration file.
- 2. Anubis uses local mailer to actually deliver messages. The invocation line of the local mailer must be given via  $\neg$ -local-mta command line option. The local-mta settings (if any) (see [Section 4.2.1 \[Basic Set](#page-25-0)[tings\], page 18\)](#page-25-0) are ignored.

The local mailer invocation line can contain meta-variables %sender and %recipient, which will be replaced by the actual sender and recipient email addresses before starting the mailer.

- 3. A special option --from may be used in Anubis command line. This option sets sender email address (see %sender meta variable above). It implies --mode=mda. If the option is not given, GNU Anubis will deduce sender address from UNIX 'From ' header or, if it is not present, from the value of From SMTP header.
- 4. In MDA mode, Anubis takes recipient email addresses from the command line.
- 5. Anubis uses a separate rule section for processing incoming mails. The default section name is 'INCOMING'. It may be overridden in system configuration file using incoming-mail-rule (see [Section 4.2.1 \[incoming](#page-25-0)[mail-rule\], page 18](#page-25-0)).

The following discussion explains how to configure Anubis in MDA mode with different mail transport agents.

• Sendmail

If you use mc file to generate sendmail.cf, use LOCAL\_MAILER\_PATH and LOCAL\_MAILER\_ARGS as shown in the following example:

```
define('LOCAL_MAILER_PATH', '/usr/local/sbin/anubis')
define('LOCAL_MAILER_ARGS',
```
'mail --mode=mda -l '/libexec/mail.local -f %sender %recipient') If you prefer to directly edit sendmail.cf, use M macro to declare Anubis as a local mailer. For example:

```
Mlocal, P=/usr/local/sbin/anubis,
        F=lsDFMAw5:/|@qSPfhn9,
        S=EnvFromL/HdrFromL, R=EnvToL/HdrToL,
        T=DNS/RFC822/X-Unix,
        A=mail --mode=mda -l '/libexec/mail.local -f %sender %recipient' $u
```
• Exim

With exim, you will need to declare appropriate transport and director in exim.conf:

```
# transport
mail_local_pipe:
 driver = pipe
  command = /usr/local/sbin/annabis --mode=mda \
             -l '/libexec/mail.local -f %sender %recipient' $local_part
  return_path_add
  delivery_date_add
  envelope_to_add
# director
mail_local:
 driver = localuser
  transport = mail_local_pipe
```
# 11 Using Mutt with Anubis

Newer versions of mutt (1.5.20) are able to send mail directly via SMTP channel. Older ones (1.4.1 and 1.5.3) can only use an external program to send messages.

The following sections describe the recommended ways of configuring mutt.

# 11.1 Configure Mutt SMTP

Mutt version  $1.5.20$  supports SMTP if compiled with the  $-$ -enable-smtp option. You can verify if it is so by running the following command:

```
mutt -v | fgrep '+USE_SMTP'
```
If the output contains '+USE\_SMTP', then mutt is compiled properly and you can use further instructions from this section.

```
set \text{sntp\_url} = "url"
```
Sets URL of the Anubis server. The format of url is smtp://[user[:pass]@]host[:port]

where square brackets denote optional parts. If Anubis is running in 'auth' mode, user and pass become mandatory. The latter can also be set using the following statement.

```
set smtp_pass = "pass"
          Sets SMTP password.
```

```
set smtp_authenticators="auth-list"
```
Sets the list of the authentication methods to try when attempting to perform SMTP AUTH. The argument is a colon-delimited list of method names.

For example, if Anubis runs on the server 'anubis.domain.org', port 24, your .muttrc could contain:

```
set smtp_url = "smtp://anubis.domain.org:24"
```
# <span id="page-62-0"></span>11.2 Using GNU mailutils as an interface to mutt

GNU Mailutils is a collection of utilities for handling electronic mail. It includes lots of programs necessary for dealing with e-mail messages. One of them is maidag  $-$  a general-purpose mail delivery agent (see [Section](#page-62-0) "maidag" in [GNU Mailutils Manual](#page-62-0)).

The package can be downloaded from [ftp: / / ftp . gnu . org / gnu /](ftp://ftp.gnu.org/gnu/mailutils) [mailutils](ftp://ftp.gnu.org/gnu/mailutils) or any of the mirrors (See [http://www.gnu.org/order/ftp.](http://www.gnu.org/order/ftp.html) [html](http://www.gnu.org/order/ftp.html) for a complete list of these. Please, select the mirror closest too you). The complete information about the package is available from its home page at <http://www.gnu.org/software/mailutils/>

To use maidag, first download and install GNU mailutils (as usual the package is shipped with files README and INSTALL which provide the necessary guidelines). Then add to your .muttrc file the following line:

```
set sendmail="maidag --url smtp://hostname[:port]"
```
where maidag stands for the full file name of maidag utility, hostname and optional port specify the host name (or IP address) of the machine running anubis and the port it listens on. Notice, that the default port value for 'smtp' is 25, which means that in most cases you will have to specify it explicitly.

For example, suppose you run anubis on machine 'anubis.example.org' and that it listens on port 24. Let's also assume you have installed mailutils in the default location, so that full file name of the maidag utility is /usr/local/sbin/maidag. Then, your .muttrc will contain:

```
set sendmail="/usr/local/sbin/maidag \
              --url smtp://anubis.example.org:24"
```
(the line being split for readability).

# 11.3 Using msg2smtp.pl as an interface to mutt

GNU Anubis is shipped with  $\text{msg2smtp.pl}$  — a perl script designed as an interface between it and mutt. The script is kindly contributed by Michael de Beer.

The script is located in the subdirectory contrib of GNU Anubis distribution. Copy it to any convenient location, e.g.:

```
cp anubis-4.2/contrib/msg2smtp.pl /usr/local/libexec
```
and add the following line to your .muttrc:

set sendmail="/usr/local/libexec/msg2smtp.pl -h hostname -p port" where hostname and port specify the host name (or IP address) of the ma-

chine running anubis and the port it listens on, respectively. A complete description of msg2smtp.pl and a discussion of its command line switches can be found in file contrib/msg2smtp.txt.

# 12 Reporting Bugs

Please send any bug reports, improvements, comments, suggestions, or questions to [bug-anubis@gnu.org](mailto:bug-anubis@gnu.org).

Before reporting a bug, make sure you have actually found a real bug. Carefully reread the documentation and see if it really says you can do what you are trying to do. If it is not clear whether you should be able to do something or not, report that too; it's a bug in the documentation!

# Appendix A Pixie & Dixie

• Introduction

This document describes a new scheme for client authentication and authorization in GNU Anubis 4.x.

• Task Description

So far the only authentication method used by Anubis was based on the AUTH protocol (RFC 1413) ([ftp://ftp.rfc-editor.org/in-notes/](ftp://ftp.rfc-editor.org/in-notes/rfc1413.txt) [rfc1413.txt](ftp://ftp.rfc-editor.org/in-notes/rfc1413.txt)), and thus required client party to use a popular daemon identd, which listens on TCP port 113 for authentication requests. As its primary advantage, this method allows to quickly identify whom the server had to deal with, i.e. to obtain user name or his UID. Actually, the authentication process finishes before the client sends over his first byte. Besides, this method allows to process the entire SMTP envelope. It has, however, several drawbacks, first of them being the requirement to run identd on the client machine, which is not always possible (e.g. on mobile devices), and may be considered harmful for the system security (due to sending user ID over the wire).

• The Proposed Solution

Proposed are two operation modes:

- 1. Traditional or transparent (also known as Pixie ;-)
- 2. Authentication first (also known as Dixie ;-)

A short description of each mode follows:

- − 'Pixie' mode
	- − Server requires the remote party to authenticate itself using SMTP AUTH (RFC 2554) ([ftp: / / ftp . rfc-editor . org /](ftp://ftp.rfc-editor.org/in-notes/rfc2554.txt) [in-notes/rfc2554.txt](ftp://ftp.rfc-editor.org/in-notes/rfc2554.txt)).
	- − Early processing of SMTP envelope is possible.
	- − Connections between MUA and MTA are tunneled "on the fly"
- − 'Dixie' mode In this mode GNU Anubis runs its own user database, additionally translating logins (see [\[login translation\], page 60](#page-67-0)). It also is able to keep users' configuration files (an additional option and an advantage — see [anubis database], page  $60$ .

Users are authenticated using ESMTP AUTH protocol. Early processing of SMTP envelope is not possible in this mode , instead it becomes possible only after the authentication is finished successfully. This mode also delays connecting to the MTA, since Anubis first has to perform ESMTP AUTH, and only after finishing authentication, does it read and process the user's configuration file and connects to the selected MTA. Of course, the client is not able to begin sending messages until he is authenticated and accepted by Anubis.

• Details

There is a great difference between the two modes. To begin with, 'Pixie' mode provides a tunnel (or proxy), in the sense that Anubis connects user's MUA to the remote MTA without requiring any special actions from the user.

Let's consider a simple interaction between 'Machine-A', which runs Anubis 4, and 'Machine-B', where MUA is run.

```
A: 220 Machine-A (GNU Anubis vX.X [Dixie]) ESMTP time; send your identity!
B: EHLO Machine-B
A: 250-Machine-A Hello ID
250-STARTTLS
250-AUTH DIGEST-MD5 CRAM-MD5 LOGIN
250-XDATABASE
250 HELP
B: STARTTLS
A: 220 2.0.0 Ready to start TLS
<TLS>B: AUTH <METHOD>
[method-specific authentication interchange follows]
```
Now, the Anubis server has authenticated the client using data from Anubis database! I'd like this database to contain, beside the user name and password, the name and password of this user on Machine-A.

Confusing? Let's suppose that the database contains following record:

<span id="page-67-1"></span> $\sqrt{a^2 + b^2}$ 

 $\overline{\phantom{a}}$ 

JohnSmith encrypted-pass-1 John

<span id="page-67-0"></span>The user has authenticated himself as 'JohnSmith' with password 'encrypted-pass-1', using ESMTP AUTH, and the given credentials matched those from the Anubis database. Now, Anubis, which has been running with super-user privileges, switches to UID of the user 'John'.

Such solution will allow for a very flexible database, that would ease the administration tasks, since users will be able to update their corresponding records (of course, if the system administrator grants them such privileges). For instance, ODBC, SQL?

Let's return to our sample session. After successful authentication and switching to the user's privileges, Anubis parses file  $\gamma$ . anubisrc. Then, based on user's configuration settings, it connects to the MTA and from then on operates as SMTP tunnel and mail processor :-). It sends the following response to 'Machine-B':

- A: 220 OK, Welcome. Continue sending your mail!
- Further details

The above description shows that it is impossible to use both 'Pixie' and 'Dixie' simultaneously. It is the responsibility of the system administrator to decide which operation mode to use. We could probably provide for a smooth switching between the two modes, without requiring to restart the daemon... However, it is not critical. Restarting the daemon in order to switch to another operation mode is also a feasible solution.

Now, let me describe for what kind of users each mode is intended.

The traditional ('Pixie') mode is intended for those users who use Anubis on a single machine or within a local network that allows to use identd. In short, 'Pixie' is useful when the use of identd is possible and safe.

In contrast, the new mode 'Dixie' is intended for more complex setups, where a single machine running GNU Anubis serves a number of clients connecting from different machines and networks. It is supposed that no client machine is running identd. The only recommendation for this mode is that each user have a system account on the machine running Anubis. But then, even this is not required!

That's a feature I haven't described yet :^) As described above, Anubis database must contain second login name in order for Anubis to be able to switch to the user's privileges and parse his ~/.anubisrc file. Now, I supposed that the database is able to keep user configuration files as well. So, each database record must contain an additional flag informing Anubis whether it should read the local file ~/.anubisrc, or read the configuration file stored in the database. Sure enough, GNU Anubis still will have to switch to the user's privileges, for security reasons, but this can be done using usual user-notprivileged configuration (see [Section 4.2.6 \[Security Settings\], page 23\)](#page-30-0).

Surely you have noticed that in its response to EHLO command Dixie returned 250-XDATABASE capability. Yes, this is exactly that command that I'd like to be used for remote management of the database records (after having successfully passed ESMTP AUTH).

Available operations are: ADD, MODIFY, REMOVE, meaning addition, modification and removal of a user record, and UPLOAD, providing a way to upload the user's configuration file ~/.anubisrc.

This solution will free the users from the obligation to have  $\gamma$ , anubisrc on the server machine, so they, for the first time since early Anubis versions, will be able to have their own configuration files. Current versions<sup> $(1$ </sup> require that the user configuration file be stored on the server machine before the user is able to use the service. This approach requires a certain attention from the system administrator. Should the user wish to change something in his configuration file, he would have to install the modified file on 'Machine-A' (that's how it works now, and that's how it will continue to work for 'Pixie' mode). The new 'Dixie' mode solves this and frees the user from necessity to contact the system

 $^{\rm 1}$  At the time of writing this document — Anubis versions up to 3.6.2.

administrator of 'Machine-A'. The Anubis database engine is supposed to check the correctness of the uploaded configuration file and inform the client about the result. It also should compute MD5 hash of the file and compare it to the one sent by the user... What for?

• A program sending user's configuration file

Well, we're almost finished. The user will have a small program, config-sender, written in whatever language  $(C, Java, C\#)$ , whose main purpose is to send user's configuration file to the database. Such a program could even be installed on a mobile device! Notice also, that this program is optional, the user is not required to use it. I envision a situation where:

- 1. A user logs in to his account on 'Machine-B'
- 2. His ~/.profile invokes config-sender program. This program, in turn, computes MD5 sum of the local  $\gamma$ . anubisrc file and sends it to Anubis. There it will be compared to the sum kept in the Anubis database, and if the two sums differ, the config-sender will upload the contents of  $\gamma$ . anubisrc...<sup>2</sup>
- 3. The config-sender program will, of course, connect to the Anubis database using ESMTP (TLS/AUTH) and XDATABASE.

Such a program will be an additional advantage, since no existing MUA is, of course, able to use XDATABASE command to manage Anubis database. Notice however, that GNU Hydrant ([http://savannah.gnu.](http://savannah.gnu.org/projects/hydrant) [org/projects/hydrant](http://savannah.gnu.org/projects/hydrant)) will probably support XDATABASE in the future...

• The End.

Thus, the user will simply use his MUA, no identd, no hassle :)

Actually, the only requirement for the MUA is that it support ESMTP AUTH. Unfortunately, some MUA, even on UNIX-like systems, are still not able to use ESMTP AUTH. But in this case, the user can install Anubis on his machine and use it to perform authentication ;-)))

And the last detail: what to do if the remote MTA also requires ESMTP AUTH? The answer is quite simple: GNU Anubis is already able to handle this (see [Section 4.2.1 \[Basic Settings\], page 18](#page-25-0)).

- Summary ('Dixie' mode)
	- − a little slower than 'Pixie', in the sense that the actual connection to the MTA is established only after successful authentication
	- − does not require identd!

 $2$  The scheme implemented currently is a bit different. First, the config-sender program issues an EXAMINE command that fetches the contents of the user configuration file from the server. Then, it compares it with the local copy kept on the client machine. If the copies differ, config-sender issues UPLOAD and thus updates the configuration on the server.

- − allows the user full control over his configuration settings
- − delays processing of SMTP envelope until after successful authentication.
- PS: A couple of words about storing configuration files in the database...

These can be stored in a special directory as usual files, then each database record will have an additional field with the name of the configuration file for the given user.

 $-$  THE  $\mathrm{END}$   $-$
## <span id="page-72-0"></span>Appendix B Multi-Part Message Processing

### 0. PREFACE

In its current state (as of Anubis version 4.2) Anubis has proven to be a useful tool for processing plain text outgoing messages. However, its use with MIME messages creates several problems despite of a flexible ruleset supported by the program.

This RFC proposes a new mode of operation that should make processing of MIME messages more convenient.

### 1. INTRODUCTION

In general, Anubis processes a message using a set of user-defined rules, called user program, consisting of conditional statements and actions. Both of them may operate on message body as well as on its headers. This mode of operation suites excellently for plain text messages, however it does have its drawbacks when processing multi-part messages.

To begin with, only the first part of multi-part messages is processed, the rest of message is usually passed to the MTA verbatim. Thus, this part can be processed by the user program only if it is in plain text: parts encoded by quoted-printable or, worse yet, base-64 encoding cannot be processed this way. The only way for the user to process nonplaintext multi-part messages is by using some extension procedures (usually external scripts).

A special configuration setting read-entire-body (see [Section 4.2.1](#page-25-0) [\[Basic Settings\], page 18](#page-25-0)) is provided that forces Anubis to process the entire body of a multi-part message (among other effects it means passing entire body to the external scripts as well). However, it does not help solve the problem, since no attempt is being made to decode parts of the message, so the user is left on his own when processing such messages.

The solution proposed by this memo boils down to the following: process each part of the multi-part message as a message on its own allowing user to define different RULE sections for processing different MIME types. The following sections describe the approach in more detail.

### 2. MULTI-PART MESSAGE PROCESSING

When processing a multi part message, Anubis first determines its MIME type. A user is allowed to define several RULE sections<sup>1</sup> that are supposed to handle different MIME types. Anubis keeps a type <-> section association table (a dispatcher table) which is used to determine the entry point for processing of each particular part. If the dispatcher table does not contain an entry for the given MIME type,

 $^{\rm 1}$  This is already possible, See [Section 5.6.2 \[Call Action\], page 33](#page-40-0).

the contents of the part is passed verbatim. Otherwise, Anubis decodes the part body and passes it for further processing to the RULE section. When invoking this particular section, MIME headers act as a message headers and MIME body acts as its body. After the code section finishes processing of the message part, it is encoded again<sup>2</sup> and then passed to the output.

### 3. RECURSIVE NATURE

MIME standards allow multi-part messages to be nested to arbitrary depth, therefore the described above process is inherently recursive. This brings following implications:

- 1. The dispatcher table must contain several built-in entries that will handle recursive descent to the messages of determined MIME type. At least messages having multipart/\* and message/rfc822 contents must be handled. These entries must be configurable, thus giving final user a possibility to disable some of them. Preferably there should exist a way of specifying new recursive types as well.
- 2. A confuguration parameter must be provided that will limit the maximum recursion depth for such messages.

### 4. MIME DISPATCHER TABLE

The structure of MIME dispatcher table should allow for flexible search of user program entries depending on MIME type of the part being processed. It is important also that it allows for a default entry, i.e. an entry that will be used for processing a part whose type is not explicitely mentioned in the table. The absence of such default entry should be taken as indication that the part must be transferred verbatim.

Thus, each entry of the dispatcher table must contain at least the following members.

type Specifies regular expressions describing MIME type this entry handles. For the sake of clarity this memo uses shell-style regular expressions (see glob(7) or fnmatch(3)). However, Anubis implementation can use any other regular expression style it deems appropriate.

entry point

Specifies an entry point to the code section that handles MIME parts of given type. The entry point is either nil, meaning default processing (thus the default entry can be represented as  $(\overline{u} * \overline{u} \cdot \overline{n} \cdot \overline{n})$  at the end of the table), or one of predefined entry points serving for recursive procession of message parts, or, finally, it is a code index of a user-defined rule section.

 $2$  Note that the code section could have modified the Content-Type header and, particularly, its encoding part, therefore it is not necessary that the resulting part is encoded using the same method as the original one

<span id="page-74-0"></span>The dispatcher table can contain several entries matching a given MIME type. In this case, the entry point of each of them must be invoked in turn. For example, consider this dispatcher table:

```
text/plain ⇒ plaintext
text/x-patch \Rightarrow patchfile
text/* \Rightarrow anytext
```
When processing a part of type text/plain using this dispatcher table, first the section named plaintext is called, then its output is gathered and used as input for the section named anytext. Such approach allows for building flexible structured user programs.

### 5. CONFIGURATION ENTITIES

This memo proposes addition of following configuration entities to CONTROL section of Anubis configuration file. These entries may be used in both system-wide and user-specific configuration files, the order of their priority being determined as usual by the rule-priority statement (see [Section 4.2.6 \[Security Settings\], page 23](#page-30-0)).

```
clear-dispatch-table [Option]
```
This option discards from the dispatcher table all entries gathered so far.

dispatch-mime-type section-id regexp-list  $[Option]$ This option adds or modifies entries in MIME dispatcher table. Section-id specifies the section identifier, i.e. either the name of a user-defined rule section, or one of the keywords none and recurse. In the former case, Anubis must make sure the named section is actually defined in the configuration file and issue an error message otherwise.

Regexp-list is whitespace-separated list of regular expressions specifying MIME types that are to be handled by section-id.

The effect of this option is that for each regular expression re from the list regexp-list, the dispatcher table is searched for an entry whose type field is exactly the same as  $re<sup>3</sup>$ . If such an entry is found, its entry code field is replaced with section-id. Otherwise, if no matching entry was found a new one is constructed:

(re . section-id)

and appended to the end of the list.

For example:

```
dispatch-mime-type recurse "multipart/*" "message/rfc822"
dispatch-mime-type Text "text/*"
dispatch-mime-type none "*"
```
This example specifies that messages (or parts) with types matching multipart/\* and message/rfc822 must be recursed into, those of

 $\overline{3}$  Byte-for-byte comparison

<span id="page-75-0"></span>type text/\* must be processed by user-defined section Text and the rest of parts must be transferred verbatim. The section Text must be declared somewhere in the configuration file as

#### BEGIN Text

... END

Notice that the very first dispatch-mime-type specifies a built-in entry. This memo does not specify whether such a built-in entry must be present by default, or it should be explicitely declared as in the example above. The explicit declaration seems to have advantage of preserving backward compatibility with versions 4.0 and earlier of Anubis (see [\[COMPATIBILITY CONSIDERATIONS\], page 69](#page-76-0)).

Notice also that when encountering the very first dispatch-mimetype (or dispatch-mime-type-prepend, see below) statement in the user configuration file, Anubis must remove the default entry (if any) from the existing dispatcher table. Such entry should be added back after processing user's CONTROL section, unless clear-dispatchtable has been used.

### dispatch-mime-type-prepend section-id [Option] regexp-list

Has the same effect as dispatch-mime-type except that the entries are prepended to the dispatcher table.

#### recursion-depth number [Option]

This option limits the maximum recursion depth when processing multi-part messages to number.

### 6. TEXT vs BINARY MIME PARTS

This memo does not determine how exactly is Anubis supposed to discern between text and binary messages. The simplest way is by using the Content-Type header: if it contains charset= then it describes a text part. Otherwise it describes a binary part. Probably some more sophisticated methods should be implemented.

To avoid dependency on any particular charset, text parts must be decoded to UTF-8. Correspondingly, any literals used in Anubis configuration files must represent valid UTF-8 strings. However, this memo does not specify whether Anubis implementation should enforce UTF-8 strings in its configuration files.

It is possible to specify processing rules for binary MIME parts. However, Anubis does not provide any mechanism for binary processing, not is it supposed to provide any. This memo maintains that the existing external-body-processor and guile-process statements are quite sufficient for processing any binary message parts.

#### 7. SAMPLE CONFIGURATION FILE

```
BEGIN CONTROL
  dispatch-mime-type recurse "multipart/*" "message/rfc822"
  dispatch-mime-type plaintext "text/plain"
  dispatch-mime-type image "img/*"
END CONTROL
SECTION plaintext
 modify body ["now"] "then"
END
SECTION image
  external-body-processor resize-message
END
```
This example configuration shows the idea of using external-bodyprocessor statement for binary part processing. The following version of resize-message script uses convert program for reducing image size to 120x120 pixels:

```
#! /bin/sh
TMP=$HOME/tmp/$$
cat - > $TMPconvert -size 120x120 $TMP.jpg -resize 120x120 +profile '*' out-$TMP
rm $TMP
cat out-$TMP
rm out-$TMP
```
### <span id="page-76-0"></span>8. COMPATIBILITY CONSIDERATIONS

In the absense of any dispatch-mime-type statements, Anubis should behave exactly as version 4.0 did. Specifying

```
clear-dispatch-table
```
in the user configuration file should produce the same effect. This can be useful if system-wide configuration file contained some dispatch-mimetype statements.

### 9. SECURITY CONSIDERATIONS

This specification is believed to not introduce any special security considerations.

### <span id="page-78-0"></span>Appendix C GNU Free Documentation License

Version 1.2, November 2002

Copyright (c) 2000, 2001, 2002 Free Software Foundation, Inc. 51 Franklin Street, Fifth Floor, Boston, MA 02110-1301, USA

Everyone is permitted to copy and distribute verbatim copies of this license document, but changing it is not allowed.

#### 0. PREAMBLE

The purpose of this License is to make a manual, textbook, or other functional and useful document free in the sense of freedom: to assure everyone the effective freedom to copy and redistribute it, with or without modifying it, either commercially or noncommercially. Secondarily, this License preserves for the author and publisher a way to get credit for their work, while not being considered responsible for modifications made by others.

This License is a kind of "copyleft", which means that derivative works of the document must themselves be free in the same sense. It complements the GNU General Public License, which is a copyleft license designed for free software.

We have designed this License in order to use it for manuals for free software, because free software needs free documentation: a free program should come with manuals providing the same freedoms that the software does. But this License is not limited to software manuals; it can be used for any textual work, regardless of subject matter or whether it is published as a printed book. We recommend this License principally for works whose purpose is instruction or reference.

### 1. APPLICABILITY AND DEFINITIONS

This License applies to any manual or other work, in any medium, that contains a notice placed by the copyright holder saying it can be distributed under the terms of this License. Such a notice grants a world-wide, royalty-free license, unlimited in duration, to use that work under the conditions stated herein. The "Document", below, refers to any such manual or work. Any member of the public is a licensee, and is addressed as "you". You accept the license if you copy, modify or distribute the work in a way requiring permission under copyright law.

A "Modified Version" of the Document means any work containing the Document or a portion of it, either copied verbatim, or with modifications and/or translated into another language.

A "Secondary Section" is a named appendix or a front-matter section of the Document that deals exclusively with the relationship of the publishers or authors of the Document to the Document's overall subject (or to related matters) and contains nothing that could fall directly within that overall subject. (Thus, if the Document is in part a textbook of mathematics, a Secondary Section may not explain any mathematics.) The relationship could be a matter of historical connection with the subject or with related matters, or of legal, commercial, philosophical, ethical or political position regarding them.

The "Invariant Sections" are certain Secondary Sections whose titles are designated, as being those of Invariant Sections, in the notice that says that the Document is released under this License. If a section does not fit the above definition of Secondary then it is not allowed to be designated as Invariant. The Document may contain zero Invariant Sections. If the Document does not identify any Invariant Sections then there are none.

The "Cover Texts" are certain short passages of text that are listed, as Front-Cover Texts or Back-Cover Texts, in the notice that says that the Document is released under this License. A Front-Cover Text may be at most 5 words, and a Back-Cover Text may be at most 25 words.

A "Transparent" copy of the Document means a machine-readable copy, represented in a format whose specification is available to the general public, that is suitable for revising the document straightforwardly with generic text editors or (for images composed of pixels) generic paint programs or (for drawings) some widely available drawing editor, and that is suitable for input to text formatters or for automatic translation to a variety of formats suitable for input to text formatters. A copy made in an otherwise Transparent file format whose markup, or absence of markup, has been arranged to thwart or discourage subsequent modification by readers is not Transparent. An image format is not Transparent if used for any substantial amount of text. A copy that is not "Transparent" is called "Opaque".

Examples of suitable formats for Transparent copies include plain ascii without markup, Texinfo input format, LaT<sub>EX</sub> input format, SGML or XML using a publicly available DTD, and standard-conforming simple HTML, PostScript or PDF designed for human modification. Examples of transparent image formats include PNG, XCF and JPG. Opaque formats include proprietary formats that can be read and edited only by proprietary word processors, SGML or XML for which the DTD and/or processing tools are not generally available, and the machine-generated HTML, PostScript or PDF produced by some word processors for output purposes only.

The "Title Page" means, for a printed book, the title page itself, plus such following pages as are needed to hold, legibly, the material this License requires to appear in the title page. For works in formats which do not have any title page as such, "Title Page" means the text near the most prominent appearance of the work's title, preceding the beginning of the body of the text.

A section "Entitled XYZ" means a named subunit of the Document whose title either is precisely XYZ or contains XYZ in parentheses following text that translates XYZ in another language. (Here XYZ stands for a specific section name mentioned below, such as "Acknowledgements", "Dedications", "Endorsements", or "History".) To "Preserve the Title" of such a section when you modify the Document means that it remains a section "Entitled XYZ" according to this definition.

The Document may include Warranty Disclaimers next to the notice which states that this License applies to the Document. These Warranty Disclaimers are considered to be included by reference in this License, but only as regards disclaiming warranties: any other implication that these Warranty Disclaimers may have is void and has no effect on the meaning of this License.

### 2. VERBATIM COPYING

You may copy and distribute the Document in any medium, either commercially or noncommercially, provided that this License, the copyright notices, and the license notice saying this License applies to the Document are reproduced in all copies, and that you add no other conditions whatsoever to those of this License. You may not use technical measures to obstruct or control the reading or further copying of the copies you make or distribute. However, you may accept compensation in exchange for copies. If you distribute a large enough number of copies you must also follow the conditions in section 3.

You may also lend copies, under the same conditions stated above, and you may publicly display copies.

### 3. COPYING IN QUANTITY

If you publish printed copies (or copies in media that commonly have printed covers) of the Document, numbering more than 100, and the Document's license notice requires Cover Texts, you must enclose the copies in covers that carry, clearly and legibly, all these Cover Texts: Front-Cover Texts on the front cover, and Back-Cover Texts on the back cover. Both covers must also clearly and legibly identify you as the publisher of these copies. The front cover must present the full title with all words of the title equally prominent and visible. You may add other material on the covers in addition. Copying with changes limited to the covers, as long as they preserve the title of the Document and satisfy these conditions, can be treated as verbatim copying in other respects.

If the required texts for either cover are too voluminous to fit legibly, you should put the first ones listed (as many as fit reasonably) on the actual cover, and continue the rest onto adjacent pages.

If you publish or distribute Opaque copies of the Document numbering more than 100, you must either include a machine-readable Transparent copy along with each Opaque copy, or state in or with each Opaque

copy a computer-network location from which the general network-using public has access to download using public-standard network protocols a complete Transparent copy of the Document, free of added material. If you use the latter option, you must take reasonably prudent steps, when you begin distribution of Opaque copies in quantity, to ensure that this Transparent copy will remain thus accessible at the stated location until at least one year after the last time you distribute an Opaque copy (directly or through your agents or retailers) of that edition to the public.

It is requested, but not required, that you contact the authors of the Document well before redistributing any large number of copies, to give them a chance to provide you with an updated version of the Document.

4. MODIFICATIONS

You may copy and distribute a Modified Version of the Document under the conditions of sections 2 and 3 above, provided that you release the Modified Version under precisely this License, with the Modified Version filling the role of the Document, thus licensing distribution and modification of the Modified Version to whoever possesses a copy of it. In addition, you must do these things in the Modified Version:

- A. Use in the Title Page (and on the covers, if any) a title distinct from that of the Document, and from those of previous versions (which should, if there were any, be listed in the History section of the Document). You may use the same title as a previous version if the original publisher of that version gives permission.
- B. List on the Title Page, as authors, one or more persons or entities responsible for authorship of the modifications in the Modified Version, together with at least five of the principal authors of the Document (all of its principal authors, if it has fewer than five), unless they release you from this requirement.
- C. State on the Title page the name of the publisher of the Modified Version, as the publisher.
- D. Preserve all the copyright notices of the Document.
- E. Add an appropriate copyright notice for your modifications adjacent to the other copyright notices.
- F. Include, immediately after the copyright notices, a license notice giving the public permission to use the Modified Version under the terms of this License, in the form shown in the Addendum below.
- G. Preserve in that license notice the full lists of Invariant Sections and required Cover Texts given in the Document's license notice.
- H. Include an unaltered copy of this License.
- I. Preserve the section Entitled "History", Preserve its Title, and add to it an item stating at least the title, year, new authors, and publisher of the Modified Version as given on the Title Page. If

there is no section Entitled "History" in the Document, create one stating the title, year, authors, and publisher of the Document as given on its Title Page, then add an item describing the Modified Version as stated in the previous sentence.

- J. Preserve the network location, if any, given in the Document for public access to a Transparent copy of the Document, and likewise the network locations given in the Document for previous versions it was based on. These may be placed in the "History" section. You may omit a network location for a work that was published at least four years before the Document itself, or if the original publisher of the version it refers to gives permission.
- K. For any section Entitled "Acknowledgements" or "Dedications", Preserve the Title of the section, and preserve in the section all the substance and tone of each of the contributor acknowledgements and/or dedications given therein.
- L. Preserve all the Invariant Sections of the Document, unaltered in their text and in their titles. Section numbers or the equivalent are not considered part of the section titles.
- M. Delete any section Entitled "Endorsements". Such a section may not be included in the Modified Version.
- N. Do not retitle any existing section to be Entitled "Endorsements" or to conflict in title with any Invariant Section.
- O. Preserve any Warranty Disclaimers.

If the Modified Version includes new front-matter sections or appendices that qualify as Secondary Sections and contain no material copied from the Document, you may at your option designate some or all of these sections as invariant. To do this, add their titles to the list of Invariant Sections in the Modified Version's license notice. These titles must be distinct from any other section titles.

You may add a section Entitled "Endorsements", provided it contains nothing but endorsements of your Modified Version by various parties for example, statements of peer review or that the text has been approved by an organization as the authoritative definition of a standard.

You may add a passage of up to five words as a Front-Cover Text, and a passage of up to 25 words as a Back-Cover Text, to the end of the list of Cover Texts in the Modified Version. Only one passage of Front-Cover Text and one of Back-Cover Text may be added by (or through arrangements made by) any one entity. If the Document already includes a cover text for the same cover, previously added by you or by arrangement made by the same entity you are acting on behalf of, you may not add another; but you may replace the old one, on explicit permission from the previous publisher that added the old one.

The author(s) and publisher(s) of the Document do not by this License give permission to use their names for publicity for or to assert or imply endorsement of any Modified Version.

### 5. COMBINING DOCUMENTS

You may combine the Document with other documents released under this License, under the terms defined in section 4 above for modified versions, provided that you include in the combination all of the Invariant Sections of all of the original documents, unmodified, and list them all as Invariant Sections of your combined work in its license notice, and that you preserve all their Warranty Disclaimers.

The combined work need only contain one copy of this License, and multiple identical Invariant Sections may be replaced with a single copy. If there are multiple Invariant Sections with the same name but different contents, make the title of each such section unique by adding at the end of it, in parentheses, the name of the original author or publisher of that section if known, or else a unique number. Make the same adjustment to the section titles in the list of Invariant Sections in the license notice of the combined work.

In the combination, you must combine any sections Entitled "History" in the various original documents, forming one section Entitled "History"; likewise combine any sections Entitled "Acknowledgements", and any sections Entitled "Dedications". You must delete all sections Entitled "Endorsements."

### 6. COLLECTIONS OF DOCUMENTS

You may make a collection consisting of the Document and other documents released under this License, and replace the individual copies of this License in the various documents with a single copy that is included in the collection, provided that you follow the rules of this License for verbatim copying of each of the documents in all other respects.

You may extract a single document from such a collection, and distribute it individually under this License, provided you insert a copy of this License into the extracted document, and follow this License in all other respects regarding verbatim copying of that document.

### 7. AGGREGATION WITH INDEPENDENT WORKS

A compilation of the Document or its derivatives with other separate and independent documents or works, in or on a volume of a storage or distribution medium, is called an "aggregate" if the copyright resulting from the compilation is not used to limit the legal rights of the compilation's users beyond what the individual works permit. When the Document is included an aggregate, this License does not apply to the other works in the aggregate which are not themselves derivative works of the Document.

If the Cover Text requirement of section 3 is applicable to these copies of the Document, then if the Document is less than one half of the entire aggregate, the Document's Cover Texts may be placed on covers that bracket the Document within the aggregate, or the electronic equivalent of covers if the Document is in electronic form. Otherwise they must appear on printed covers that bracket the whole aggregate.

8. TRANSLATION

Translation is considered a kind of modification, so you may distribute translations of the Document under the terms of section 4. Replacing Invariant Sections with translations requires special permission from their copyright holders, but you may include translations of some or all Invariant Sections in addition to the original versions of these Invariant Sections. You may include a translation of this License, and all the license notices in the Document, and any Warrany Disclaimers, provided that you also include the original English version of this License and the original versions of those notices and disclaimers. In case of a disagreement between the translation and the original version of this License or a notice or disclaimer, the original version will prevail.

If a section in the Document is Entitled "Acknowledgements", "Dedications", or "History", the requirement (section 4) to Preserve its Title (section 1) will typically require changing the actual title.

9. TERMINATION

You may not copy, modify, sublicense, or distribute the Document except as expressly provided for under this License. Any other attempt to copy, modify, sublicense or distribute the Document is void, and will automatically terminate your rights under this License. However, parties who have received copies, or rights, from you under this License will not have their licenses terminated so long as such parties remain in full compliance.

### 10. FUTURE REVISIONS OF THIS LICENSE

The Free Software Foundation may publish new, revised versions of the GNU Free Documentation License from time to time. Such new versions will be similar in spirit to the present version, but may differ in detail to address new problems or concerns. See [http://www.gnu.](http://www.gnu.org/copyleft/) [org/copyleft/](http://www.gnu.org/copyleft/).

Each version of the License is given a distinguishing version number. If the Document specifies that a particular numbered version of this License "or any later version" applies to it, you have the option of following the terms and conditions either of that specified version or of any later version that has been published (not as a draft) by the Free Software Foundation. If the Document does not specify a version number of this License, you may choose any version ever published (not as a draft) by the Free Software Foundation.

### <span id="page-85-0"></span>C.1 ADDENDUM: How to use this License for your documents

To use this License in a document you have written, include a copy of the License in the document and put the following copyright and license notices just after the title page:

Copyright (C) year your name. Permission is granted to copy, distribute and/or modify this document under the terms of the GNU Free Documentation License, Version 1.2 or any later version published by the Free Software Foundation; with no Invariant Sections, no Front-Cover Texts, and no Back-Cover Texts. A copy of the license is included in the section entitled ''GNU Free Documentation License''.

If you have Invariant Sections, Front-Cover Texts and Back-Cover Texts, replace the "with...Texts." line with this:

> with the Invariant Sections being list their titles, with the Front-Cover Texts being list, and with the Back-Cover Texts being list.

If you have Invariant Sections without Cover Texts, or some other combination of the three, merge those two alternatives to suit the situation.

If your document contains nontrivial examples of program code, we recommend releasing these examples in parallel under your choice of free software license, such as the GNU General Public License, to permit their use in free software.

# <span id="page-86-0"></span>Concept Index

# /

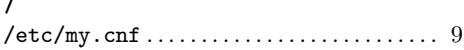

## A

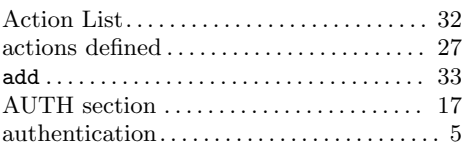

## B

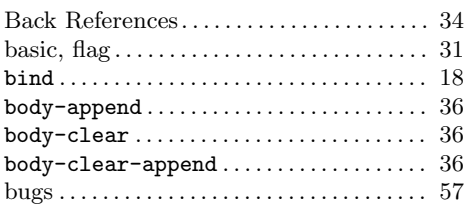

# C

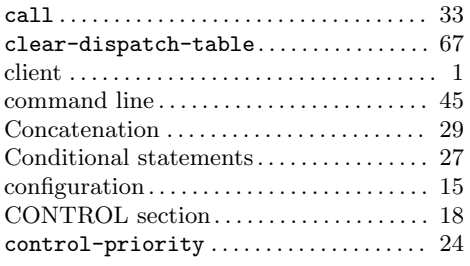

## $\mathbf D$

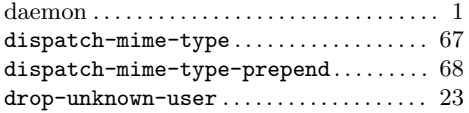

### E

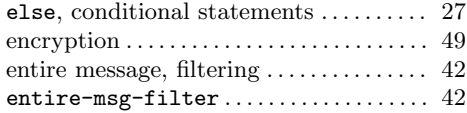

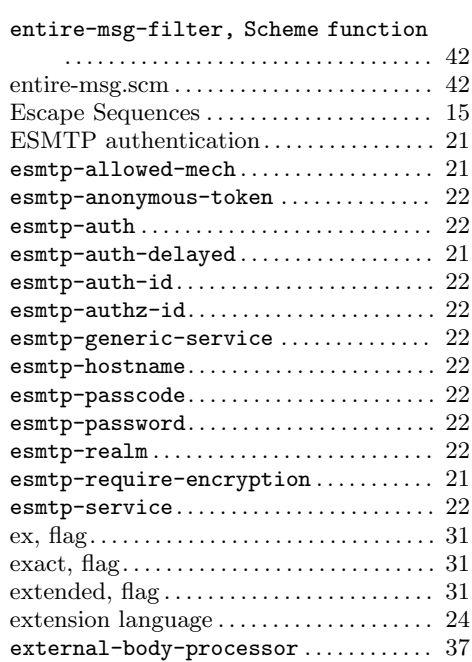

### F

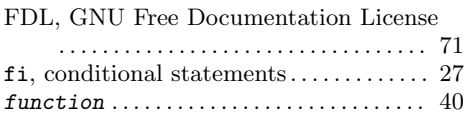

# G

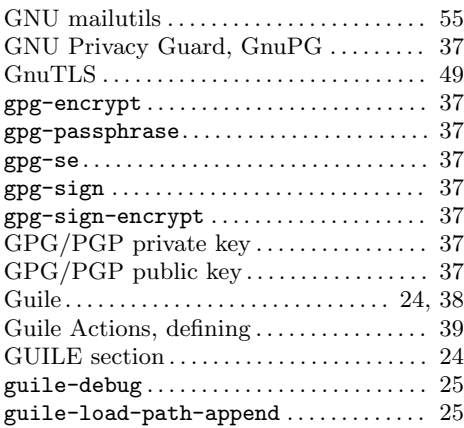

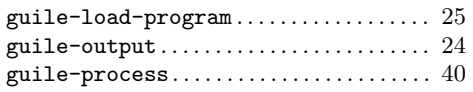

# H

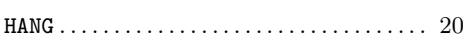

# I

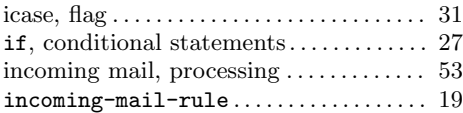

# L

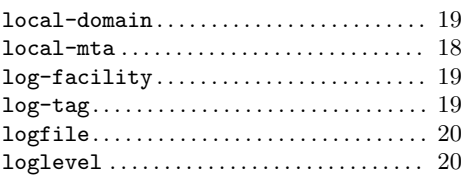

## M

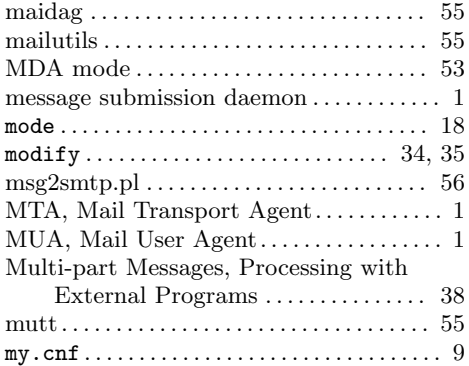

# O

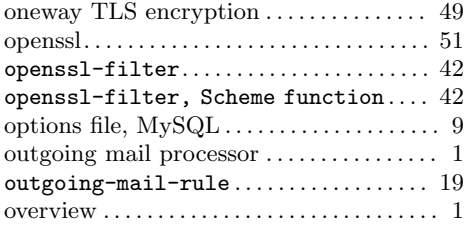

## P

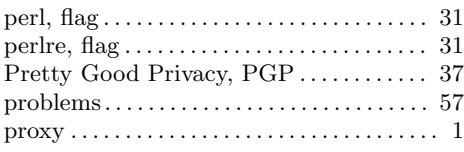

# Q

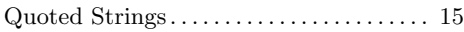

# R

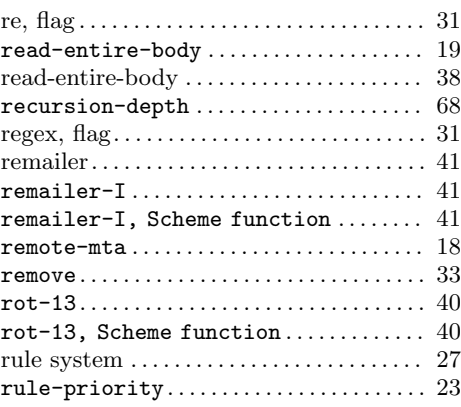

# S

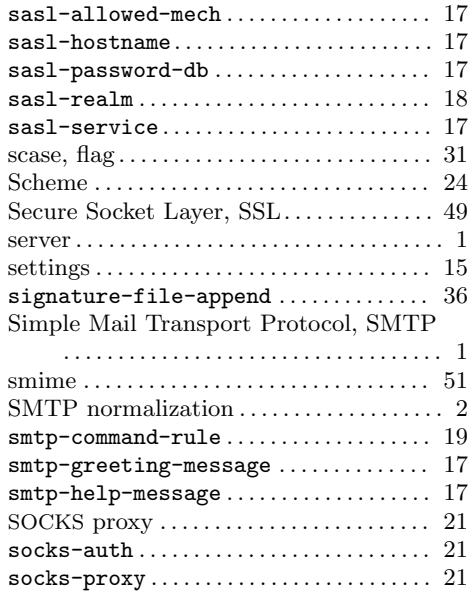

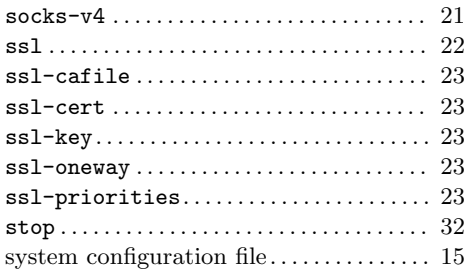

# T

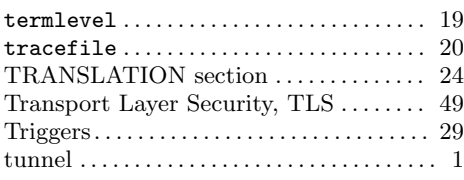

## $\boldsymbol{\mathrm{U}}%$

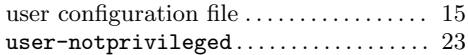

# Short Contents

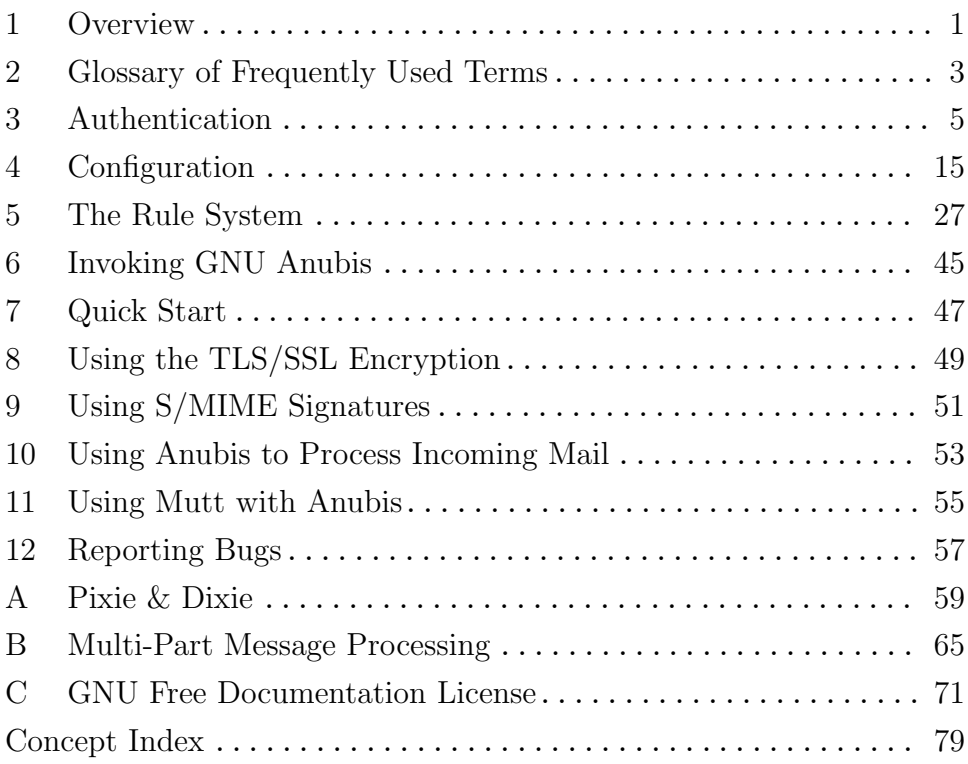

# Table of Contents

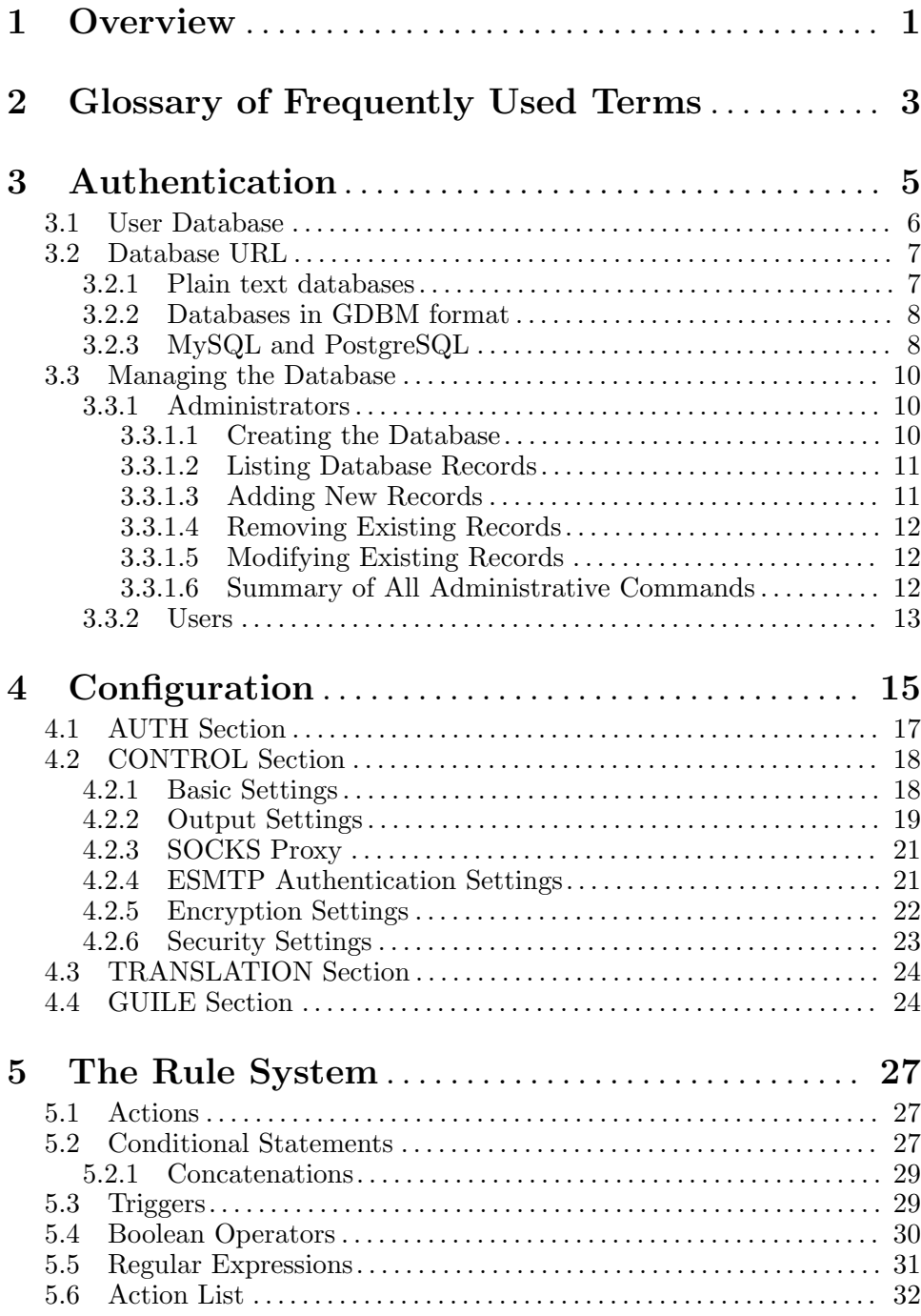

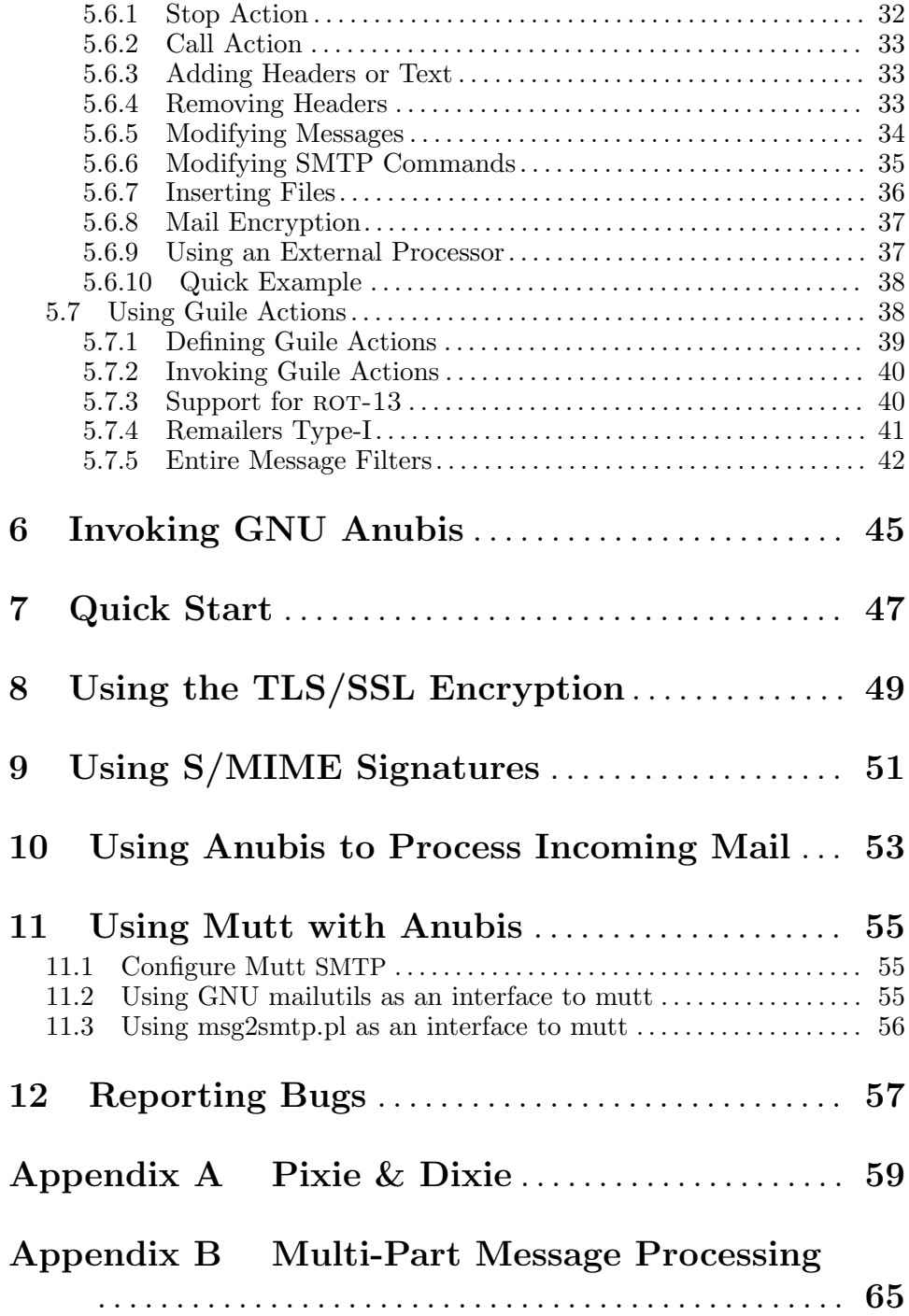

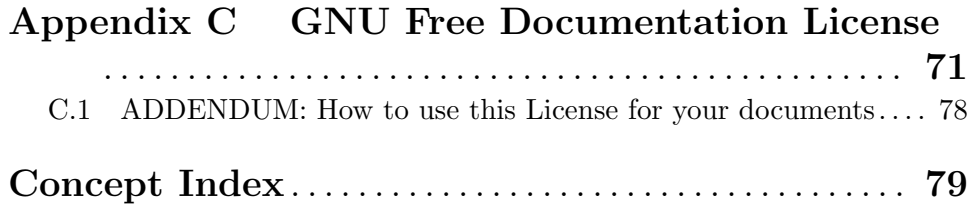